# LV-67A

# **Mini-ITX motherboard**

# **User's Manual**

Edition: 1.5 2011/9/27

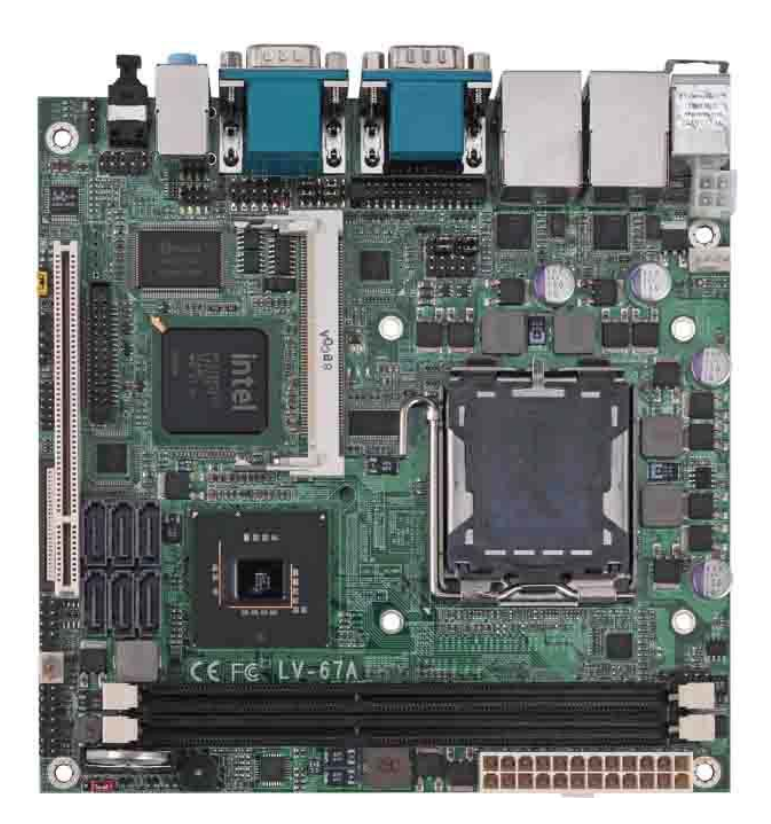

#### **Copyright**

Copyright 2009. All rights reserved. This document is copyrighted and all rights are reserved. The information in this document is subject to change without prior notice to make improvements to the products.

This document contains proprietary information and protected by copyright. No part of this document may be reproduced, copied, or translated in any form or any means without prior written permission of the manufacturer.

All trademarks and/or registered trademarks contains in this document are property of their respective owners.

#### **Disclaimer**

The company shall not be liable for any incidental or consequential damages resulting from the performance or use of this product.

The company does not issue a warranty of any kind, express or implied, including without limitation implied warranties of merchantability or fitness for a particular purpose.

The company has the right to revise the manual or include changes in the specifications of the product described within it at any time without notice and without obligation to notify any person of such revision or changes.

#### **Trademark**

All trademarks are the property of their respective holders.

Any questions please visit our website at http://www.commell.com.tw.

### **LV-67A User's Manual**

# **Packing List**

Please check package component before you use our products.

# **Hardware:**

LV-67A Mini-ITX motherboard x 1

# **Cable Kit:**

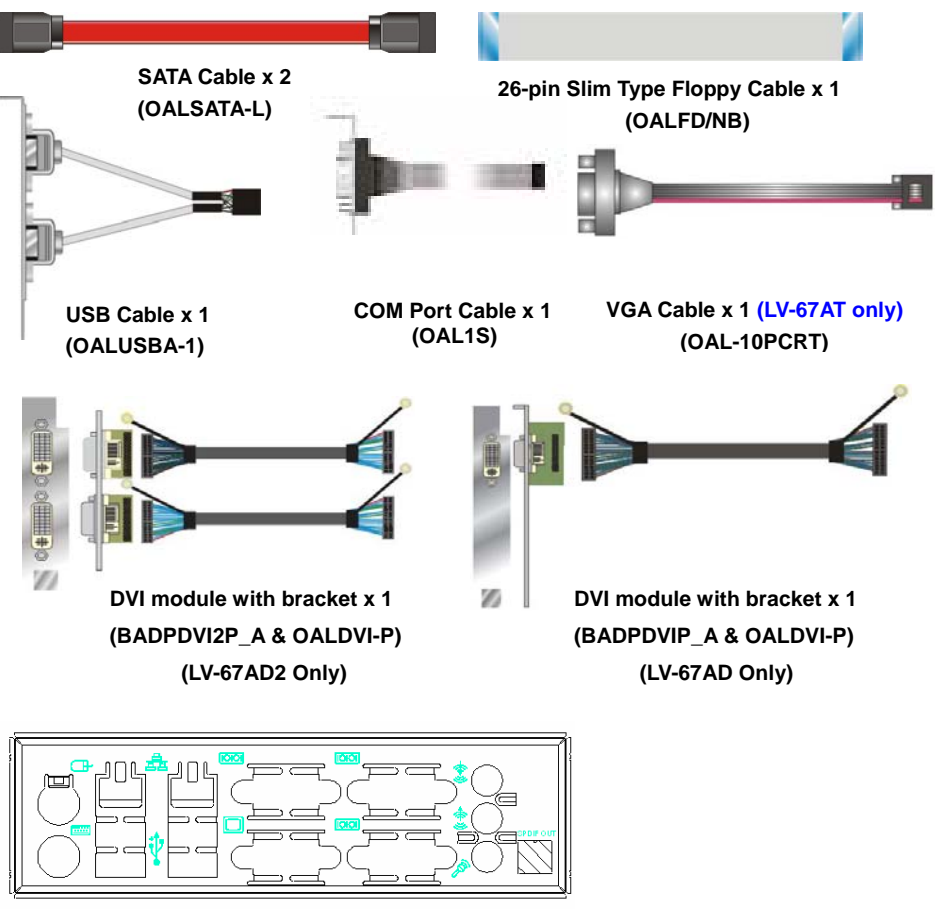

**I/O Shield x 1 (OPLATE-67A)**

# **Other Accessories:**

**Divers CD (including User's Manual) x 1** 

# **Index**

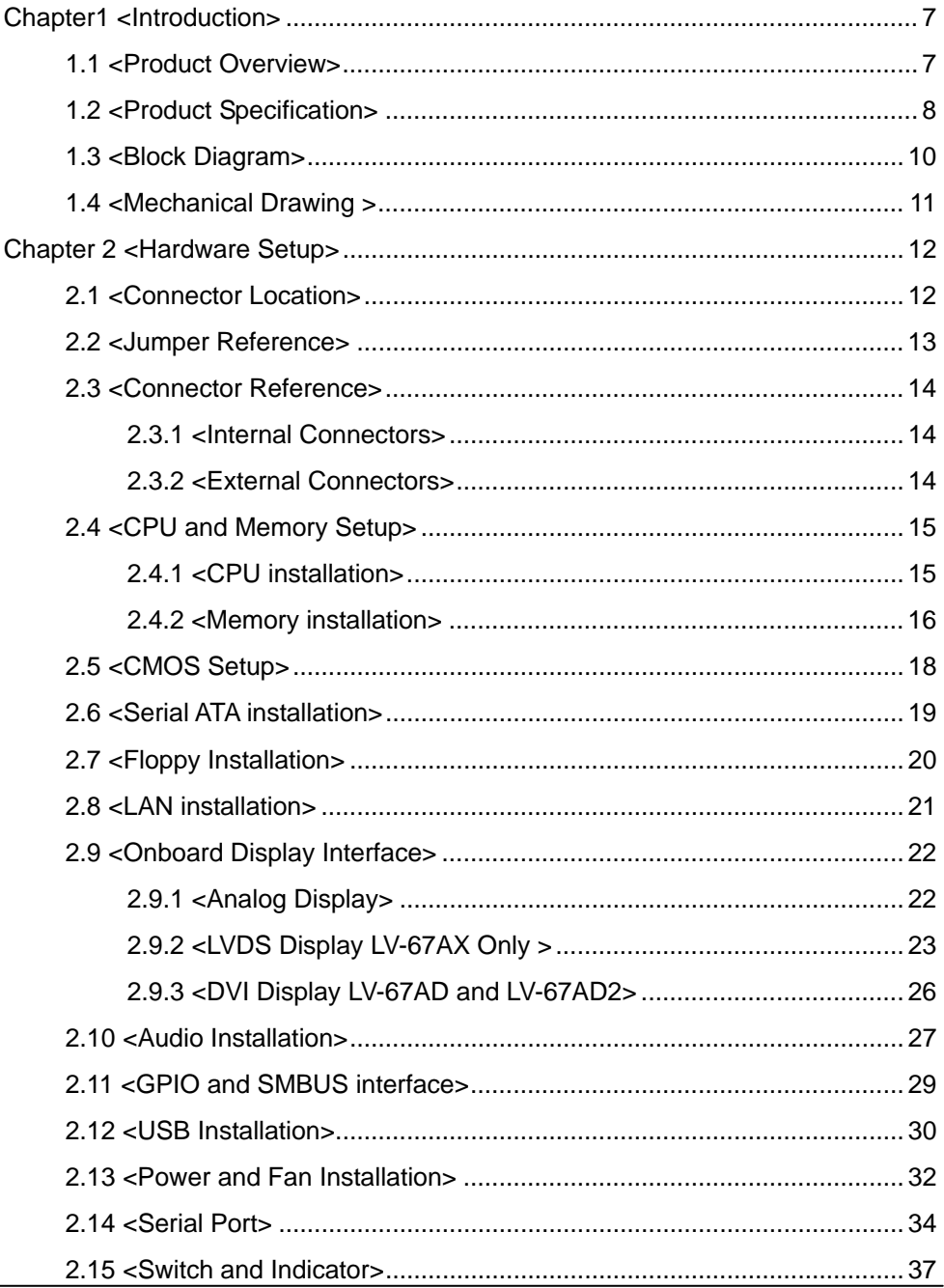

#### LV-67A User's Manual

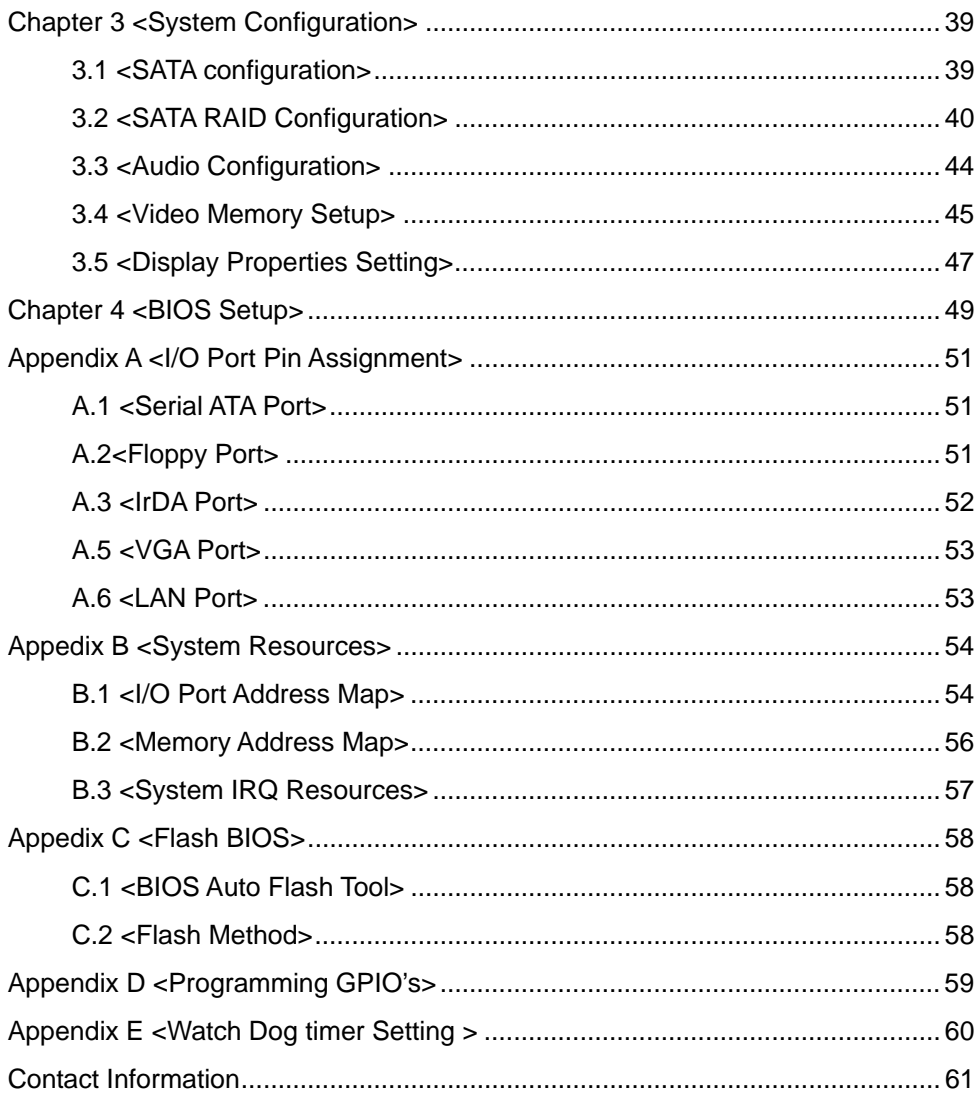

# **(This Page is Left for Blank)**

# **Chapter1 <Introduction>**

### **1.1 <Product Overview>**

**LV-67A** is the motherboard with last Intel desktop technology with Mini-ITX form factor. Based on Intel® Q45 and ICH10DO, the board integrates a new Core 2 Quad / Core 2 Duo Celeron processor 775-pin socket, DDR3 memory socket, Intel® Graphic Media Accelerator 4500 technology, Serial ATA II with RAID function for a powerful desktop system.

#### **Intel**® **LGA775 processor**

The Intel® Core 2 Quad / Core 2 Duo / Celeron processor now comes with a new form factor with 775-pin PLGA package, for 800/1066/1333MHz front-side-bus, 12MB L2 cache, for 65nm and 45nm manufacturing technology, the PLGA processor without pin header on solder side can make user installing the processor on the socket easier.

#### **Intel**® **Q45 and ICH10DO chipset**

The Intel Q45 integrates DDR3 800/1066MHz for memory, and Graphic Media Accelerator (GMA) 4500 technology for new graphic engine. It can provide up to 1024MB of frame buffer when you install over 1GB of system memory. The ICH10DO integrates with up to 8 USB2.0 interfaces, and serial ATA II interface with RAID function.

#### **Flexible Extension Interface**

The board provides one PCI-slot for graphics card, it also can support PCI-slot for LAN card or other devices. The board also provides mini-PCI socket.

# **1.2 <Product Specification>**

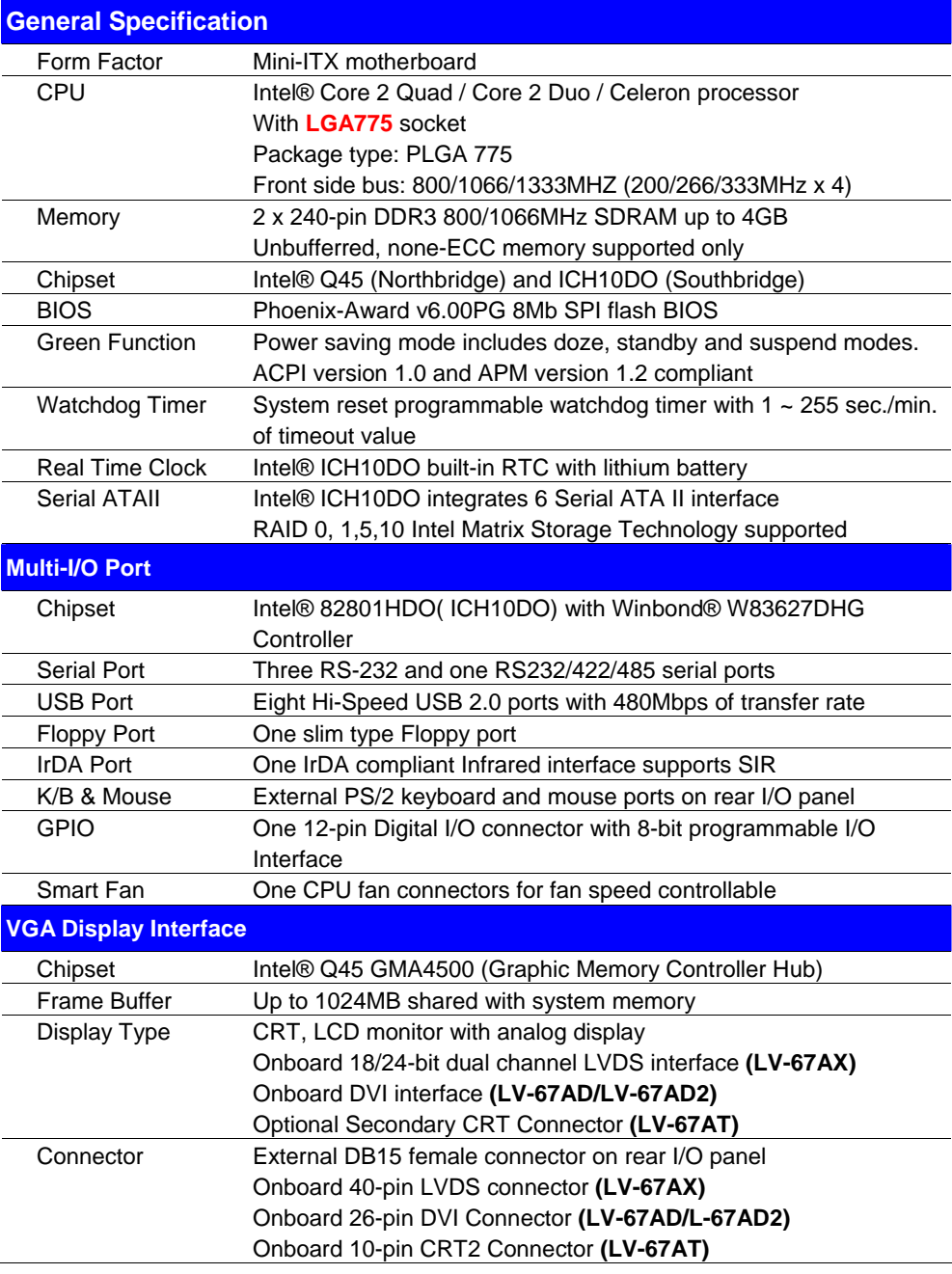

#### **LV-67A User's Manual**

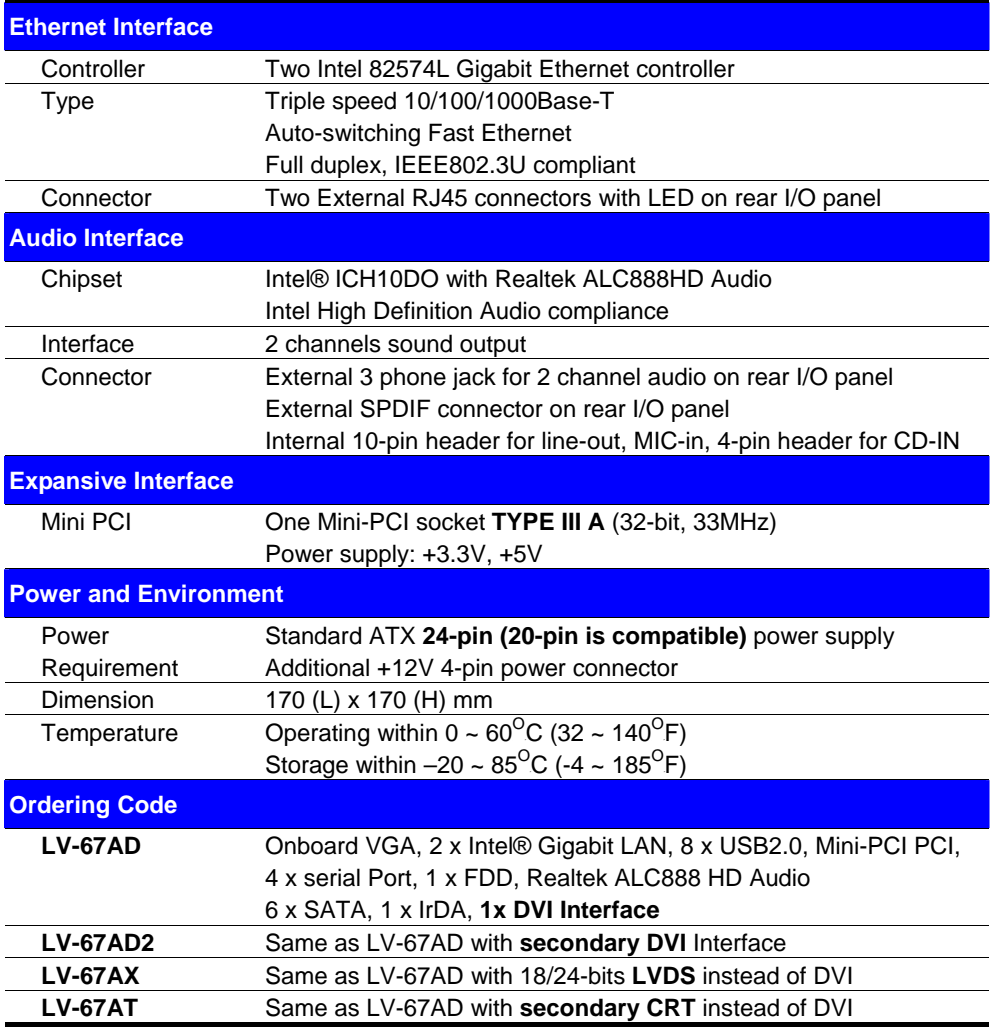

<u> 1980 - Johann Barn, mars an t-Amerikaansk kommunister (</u>

The specifications may be different as the actual production.

# **1.3 <Block Diagram>**

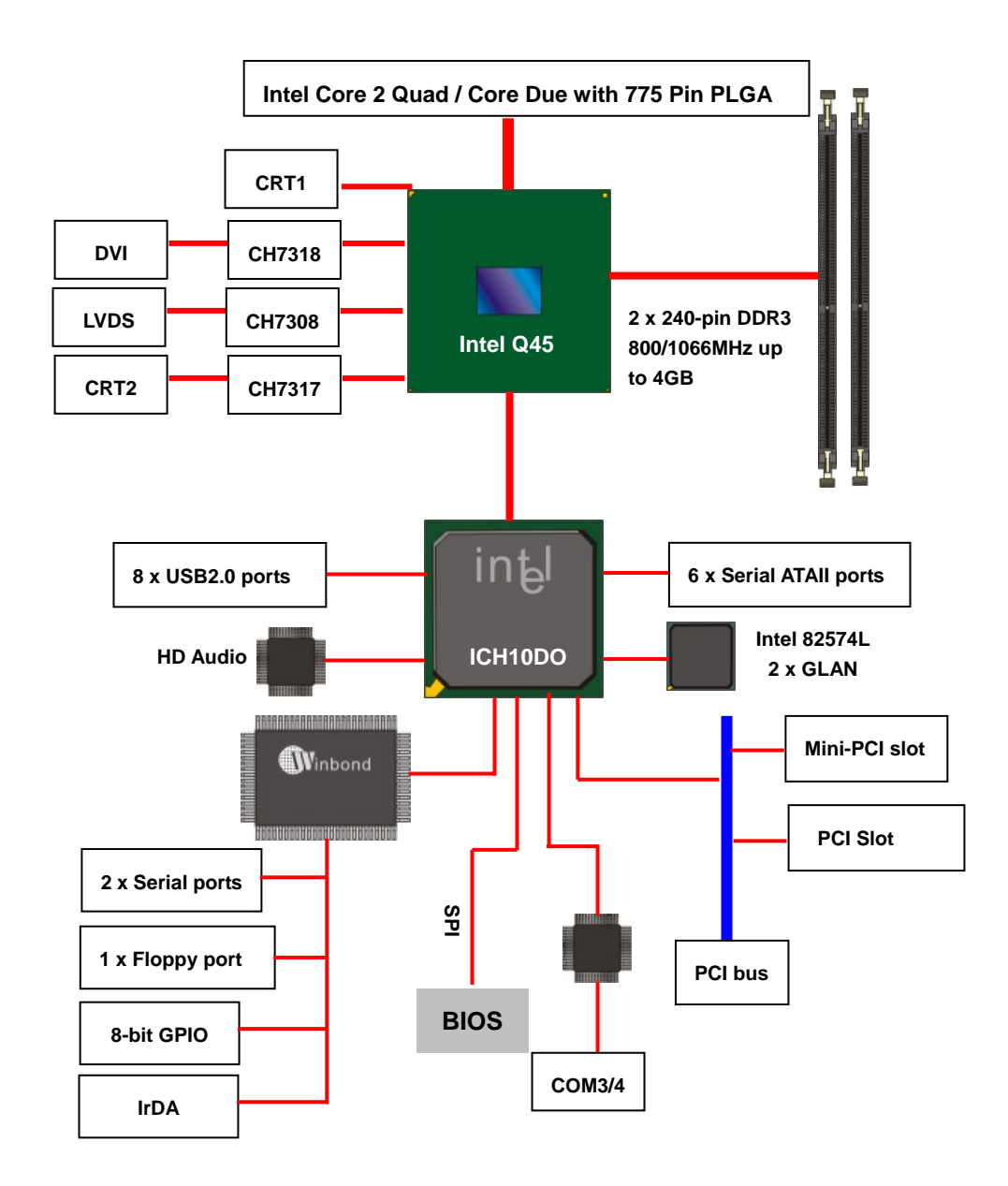

# **1.4 <Mechanical Drawing >**

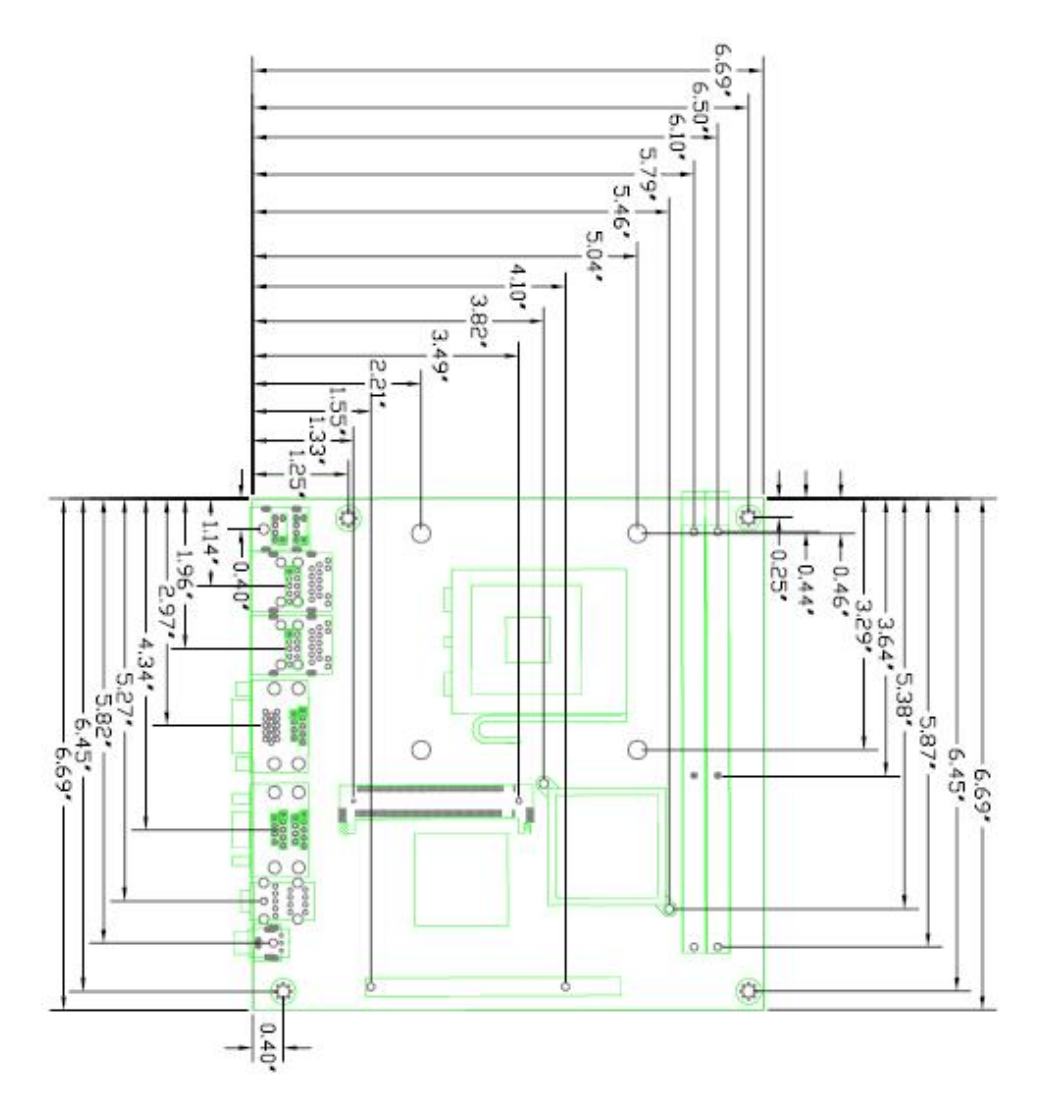

**Unit: inch** 

# **Chapter 2 <Hardware Setup>**

# **2.1 <Connector Location>**

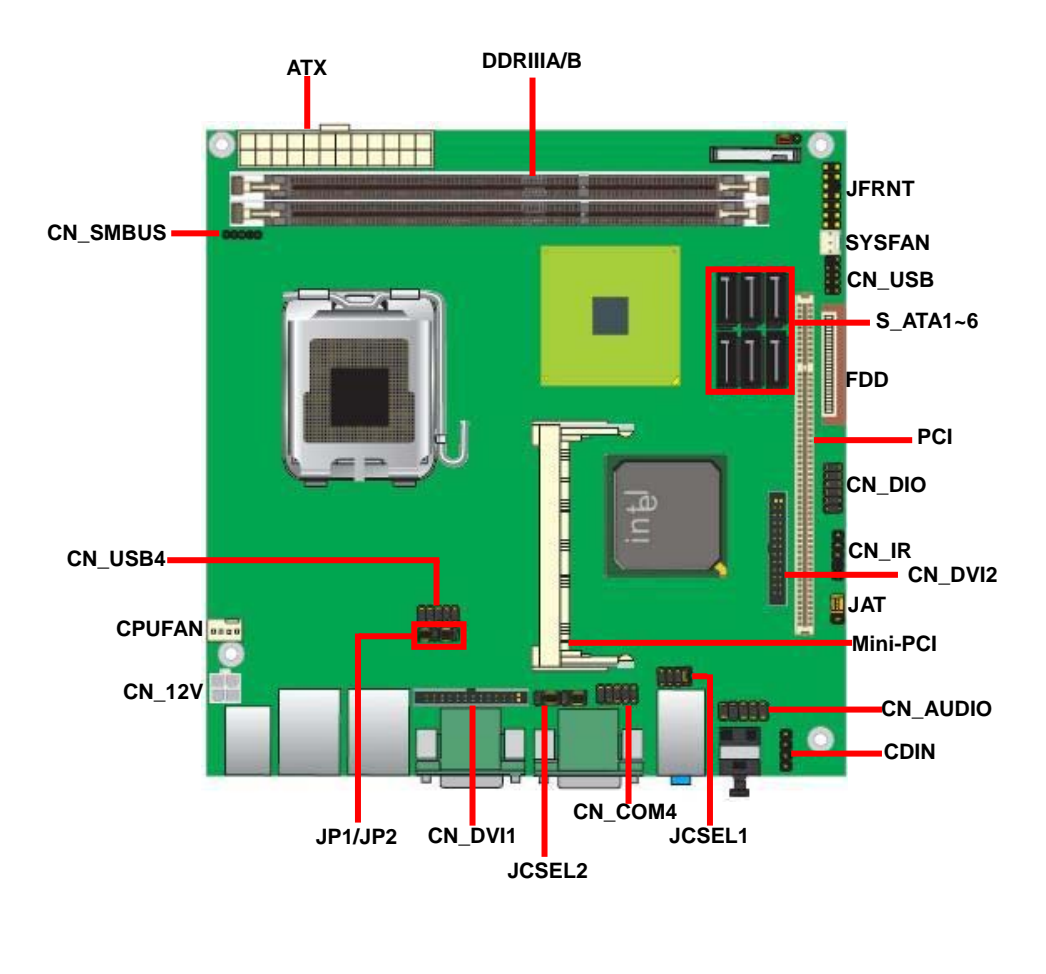

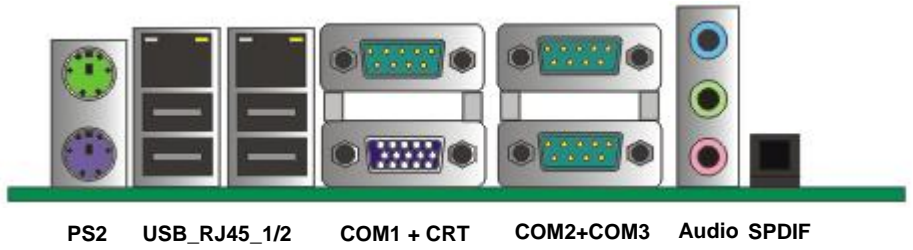

# **2.2 <Jumper Reference>**

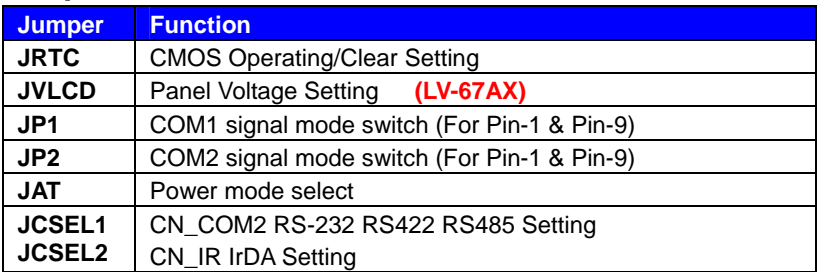

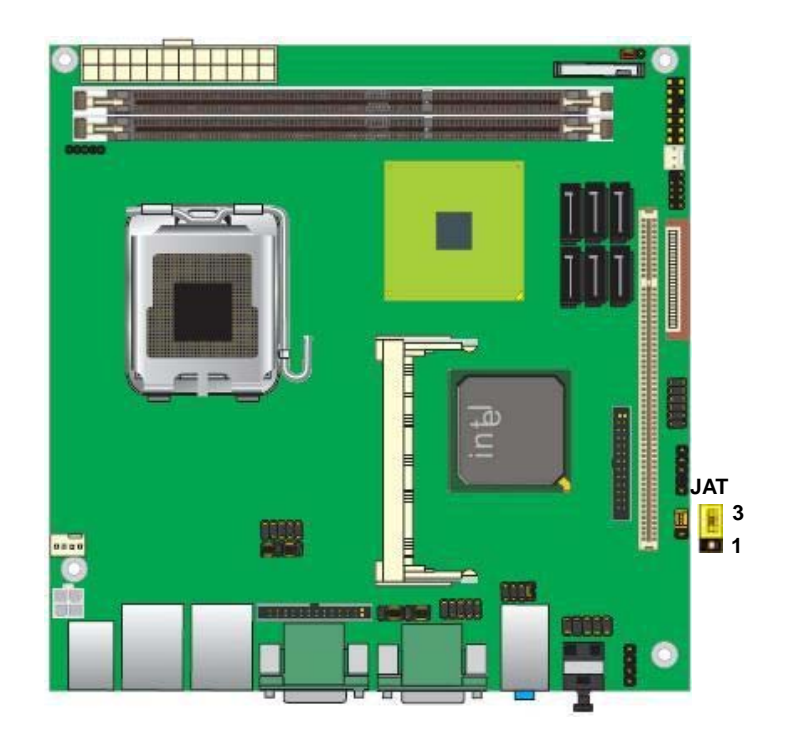

#### **Jumper: JAT**

**Type: Onboard 3-pin jumper** 

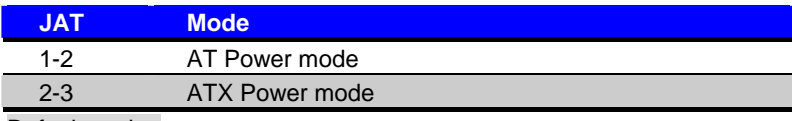

Default setting

# **2.3 <Connector Reference>**

#### **2.3.1 <Internal Connectors>**

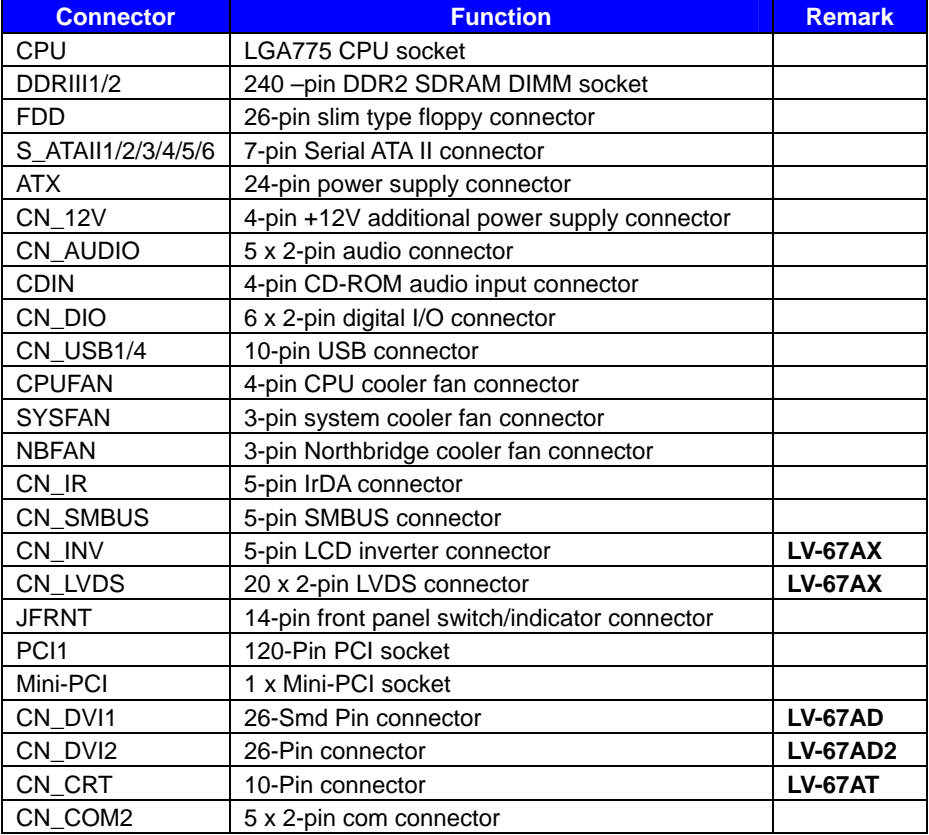

#### **2.3.2 <External Connectors>**

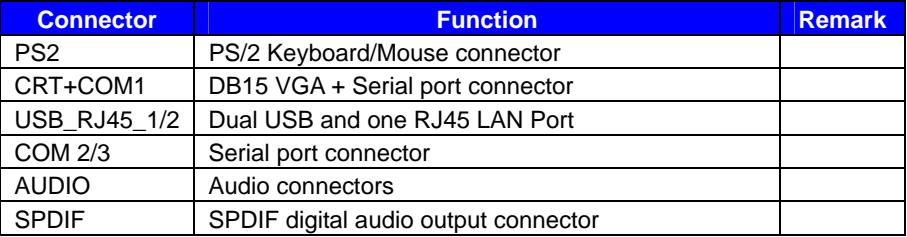

# **2.4 <CPU and Memory Setup>**

#### **2.4.1 <CPU installation>**

**LV-67A** has a LGA775 CPU socket onboard; please check following steps to install the processor properly.

*Attention If LV-67A need RMA please Keep CPU socket cover on the CPU Socket. Warning If CPU Socket internal Pin damage We could not provide warranty.* 

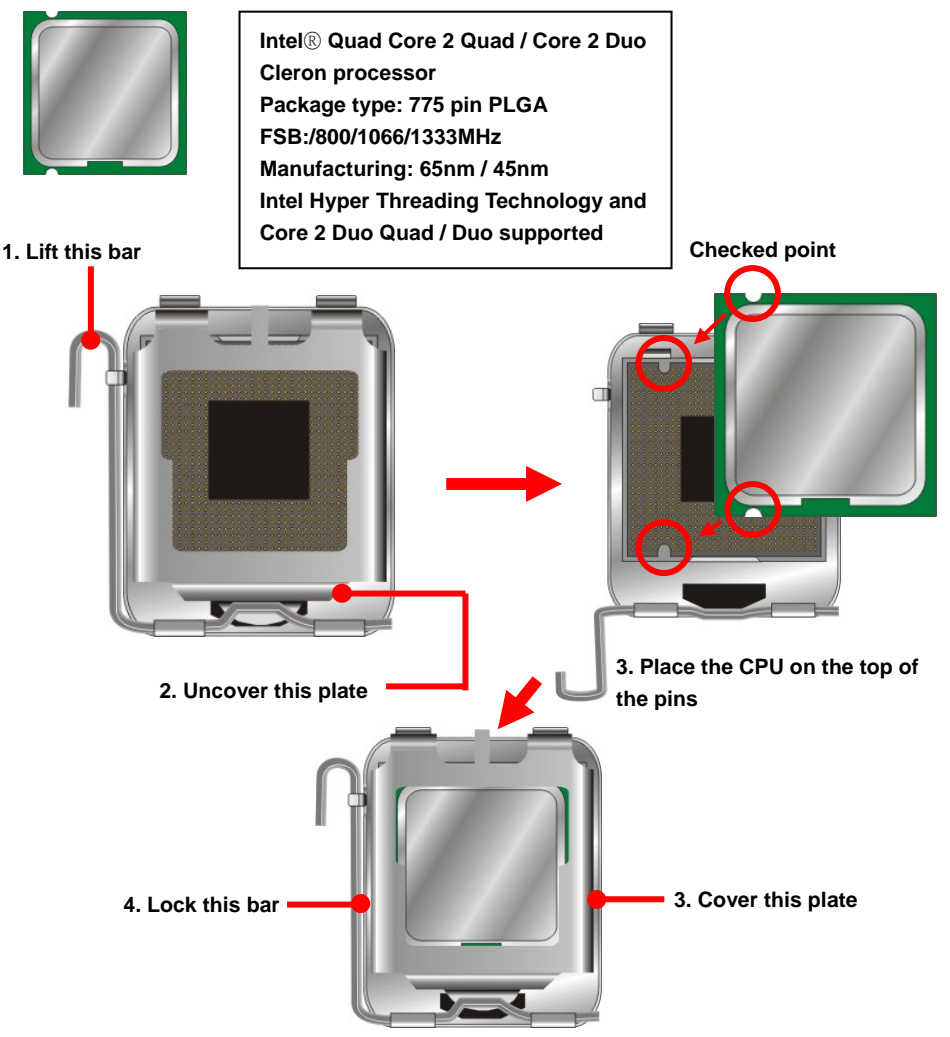

**Notice: Please place the CPU on the pins tenderly to avoid bending the pins**

#### **2.4.2 <Memory installation>**

**LV-67A** has two 240-pin DDR3 DIMM support up to 4GB of memory capacity. The memory frequency supports 800/1066 MHz. Only Non-ECC memory is supported.

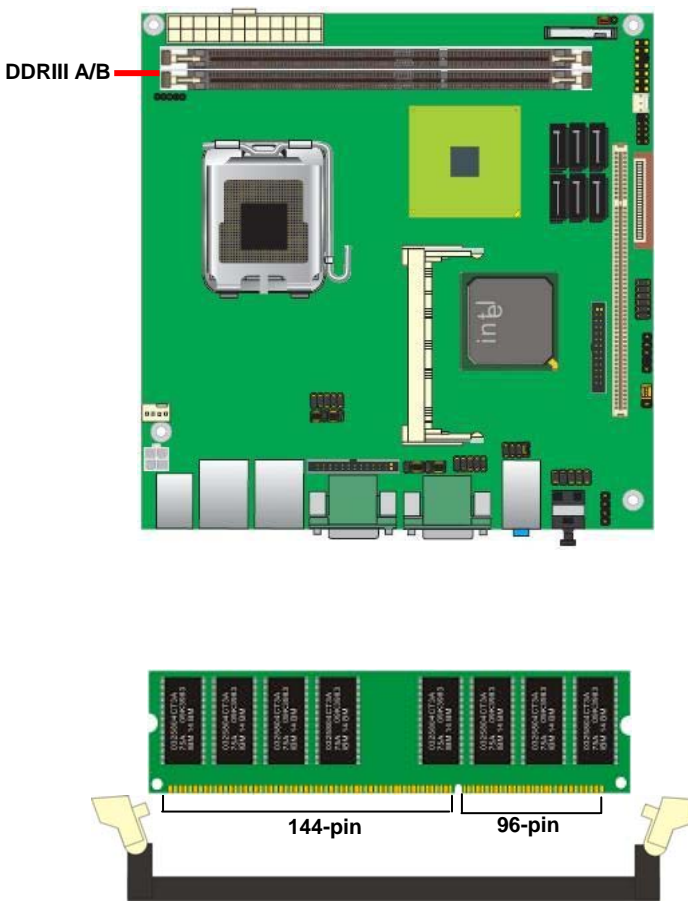

**Please check the pin number to match the socket side well before installing memory module.** 

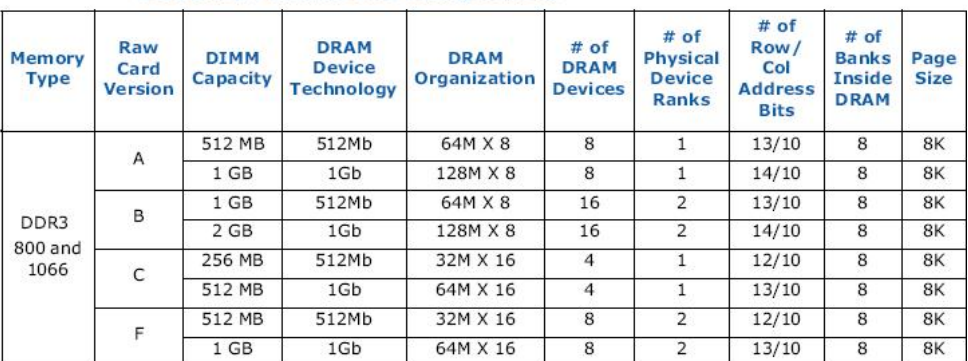

#### **Supported DIMM Module Configurations**

# **2.5 <CMOS Setup>**

The board's data of CMOS can be setting in BIOS. If the board refuses to boot due to inappropriate CMOS settings, here is how to proceed to clear (reset) the CMOS to its default values.

#### **Jumper: JRTC**

#### **Type: Onboard 3-pin jumper**

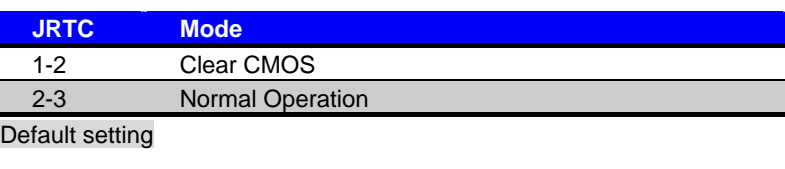

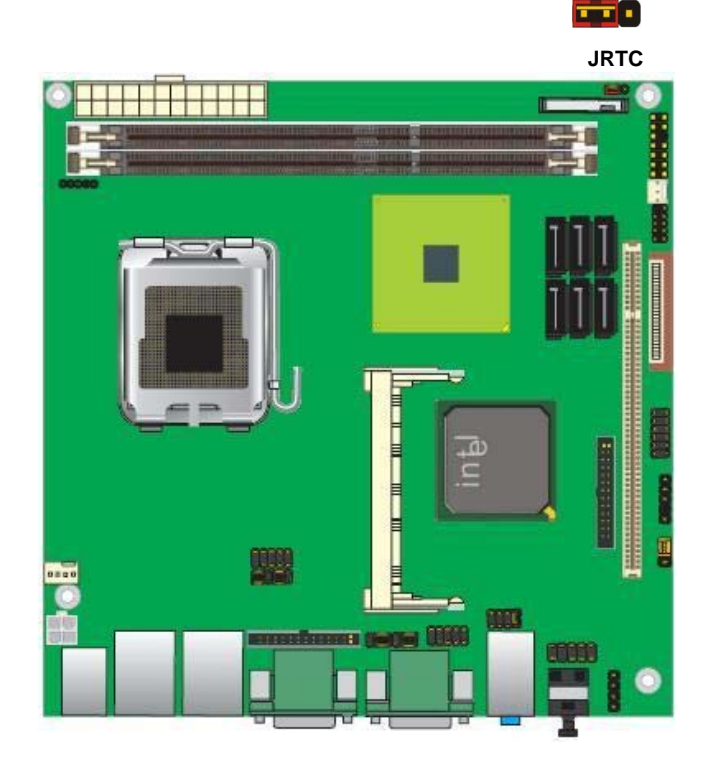

### **2.6 <Serial ATA installation>**

**LV-67A** has Six Serial ATA II interfaces with RAID function, the transfer rate of the Serial ATA II can be up to 300MB/s. Please go to http://www.serialata.org/ for more about Serial ATA technology information. Based on Intel® ICH10DO, it supports **Intel**® **Matrix Storage** 

**Technology** with combination of RAID 0,1,5 and 10. The main features of RAID on ICH10DO are listed below:

- 1. Supports for up to RAID volumes on a single, two-hard drive RAID array.
- 2. Supports for two, two-hard drive RAID arrays on any of six Serial ATA ports.
- 3. Supports for Serial ATA ATAPI devices.
- 4. Supports for RAID spares and automatic rebuild.
- 5. Supports on RAID arrays, including NCQ and native hot plug.

*For more information please visit Intel's official website.* 

For more about the system setup for Serial ATA, please check the chapter of SATA configuration.

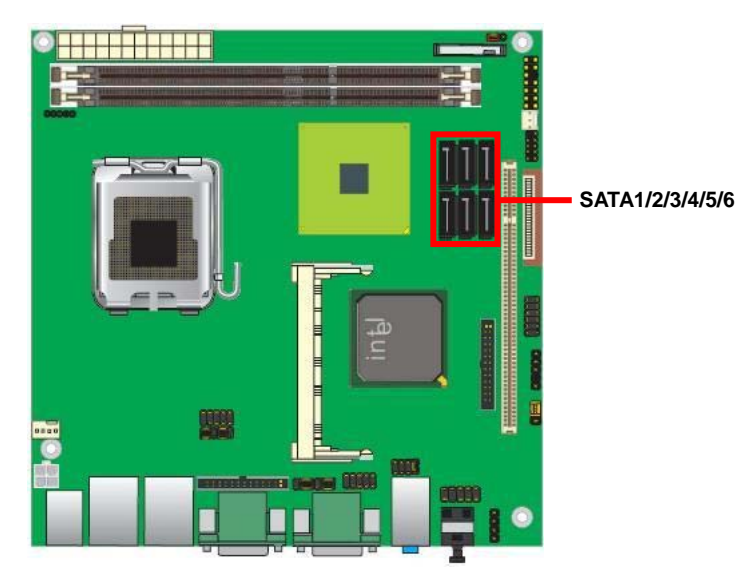

# **2.7 <Floppy Installation>**

LV-67A has one slim type 26-pin floppy interface, it supports notebook use floppy and powering from onboard, please follow up the steps below to install the device.

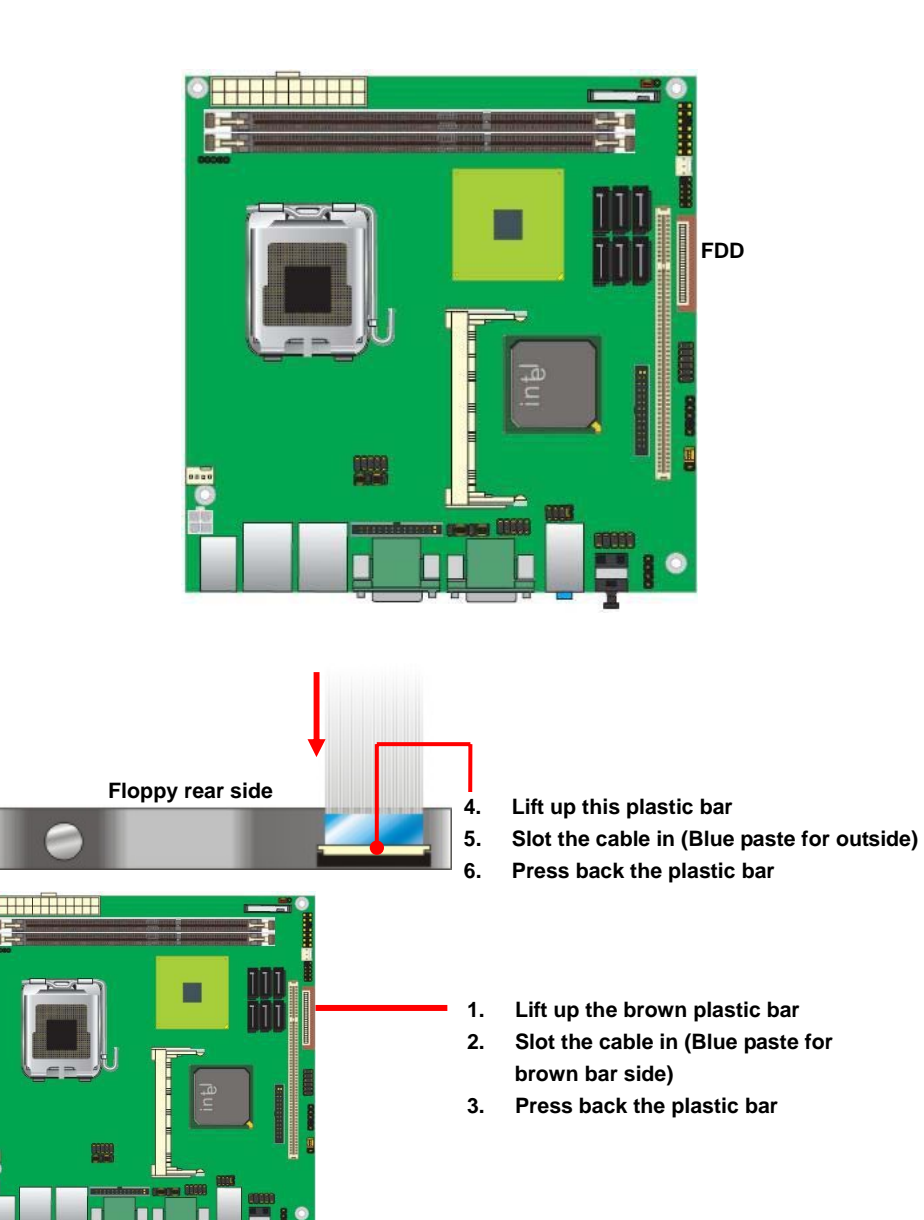

# **2.8 <LAN installation>**

The board integrates with two Intel 82574L Gigabit Ethernet controllers, as the PCI Express bus. The Intel 82574L supports triple speed of 10/100/1000Base-T, with IEEE802.3 compliance and Wake-On-LAN supported.

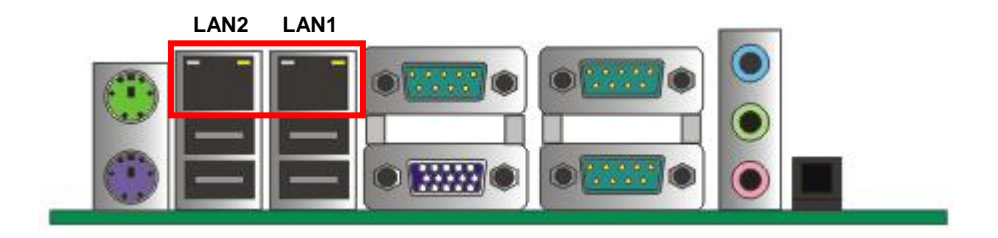

# **2.9 <Onboard Display Interface>**

Based on Intel Q45 chipset with built-in graphics, the board provides one DB15 Connector on real external I/O port, or optional Secondary CRT connector (LV-67AT) and One 40-pin LVDS interface with 5-pin LCD backlight inverter connector. (LV-67AX)

The board also provides 26-pin DVI interface (LV-67AD) or two DVI interface (LV-67AD2)

*Notice: When you install any PCI Graphic card, the onboard graphics would be disabled automatically.* 

#### **2.9.1 <Analog Display>**

Please connect your CRT or LCD monitor with DB15 male connector to the onboard DB15 female connector on rear I/O port or optional Secondary CRT connector Dip 10 Pin (LV-67AT)

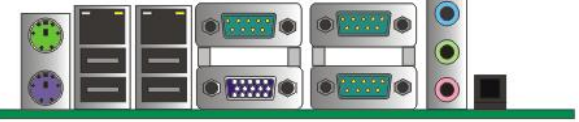

**CRT1**

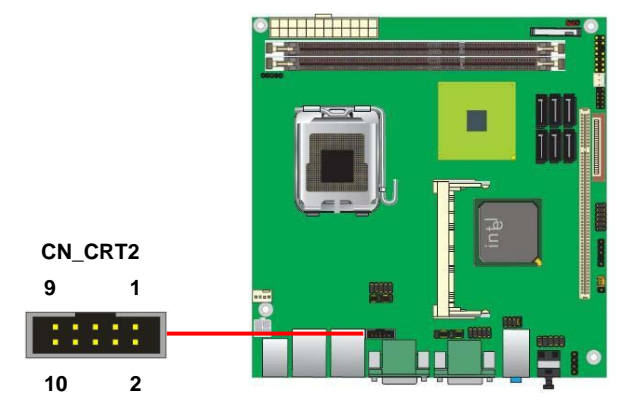

#### Connector: **CN\_CRT2**

Type: onboard 10-pin connector for CRT2 (Pitch = 2.00 mm)

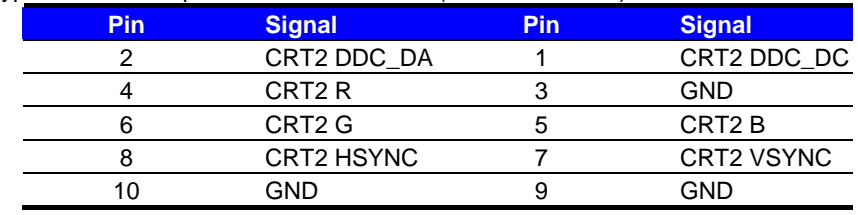

#### **2.9.2 <LVDS Display LV-67AX Only >**

The board provides one 40-pin LVDS connector for 18/24-bit dual channel panels, supports up to 1600 x 1200 (UXGA) of resolution, with one LCD backlight inverter connector and one jumper for panel voltage setting.

#### **Warning :**

**Default settings of resolution is 1024 x 768, please offer us panel's datasheet to make OEM BIOS with customized made resolution.** 

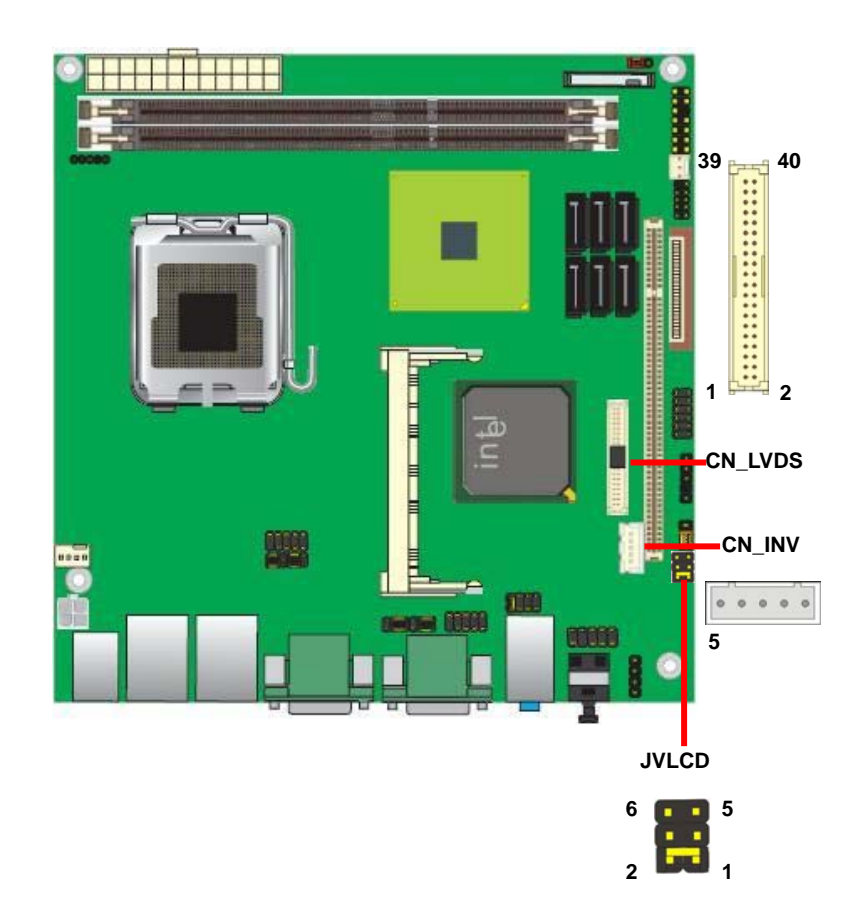

#### **LV-67A User's Manual**

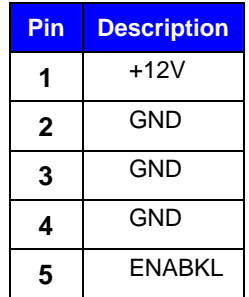

#### Connector: **CN\_INV** Connector: **JVLCD**

Type: 5-pin LVDS Power Header Type: 6-pin Power select Header

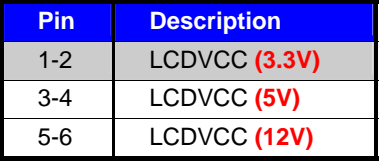

Default setting: 1-2

#### Connector: **CN\_LVDS**

Type: onboard 40-pin connector for LVDS connector Connector model: **HIROSE DF13-40DP-1.25V** 

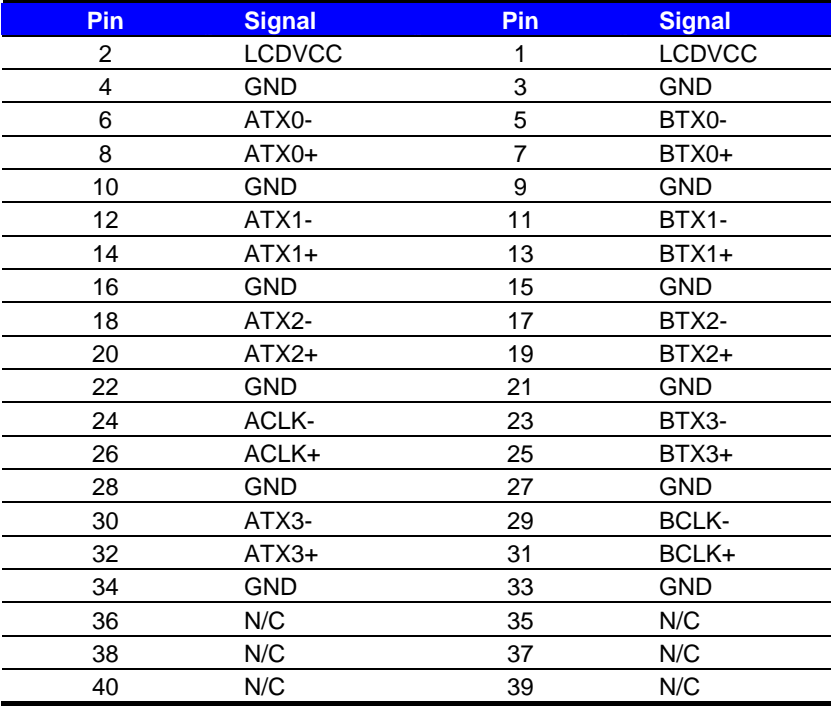

#### **LV-67A User's Manual**

To setup the LCD, you need the component below:

- 1. A panel with LVDS interfaces.
- 2. An inverter for panel's backlight power.
- 3. A LCD cable and an inverter cable.

**For the cables, please follow the pin assignment of the connector to make a cable, because** 

**every panel has its own pin assignment, so we do not provide a standard cable; please find a** 

**local cable manufacture to make cables.** 

#### **LCD Installation Guide:**

1. Preparing the **LV-67AX**, **LCD panel** and the **backlight inverter**.

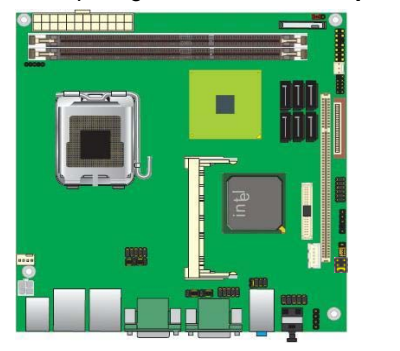

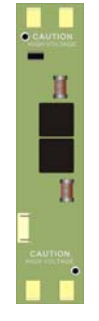

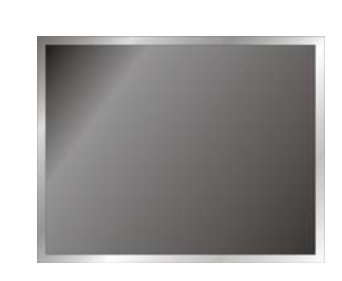

- 2. Please check the datasheet of the panel to see the voltage of the panel, and set the jumper **JVLCD** to +5V +3.3V and 12V.
- 3. You would need a LVDS type cable.

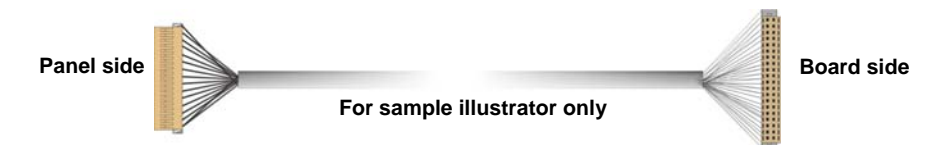

4. To connect all of the devices well.

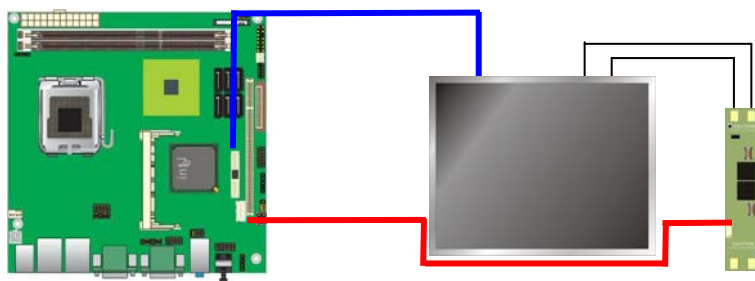

#### **2.9.3 <DVI Display LV-67AD and LV-67AD2>**

The board provides optional DVI1-D (LV-67AD) and two DVI (LV-67AD2) interfaces with

Intel Q45, compliant with DVI 1.0 standard.

#### Connector: **CN\_DVI1, CN\_DVI2**

Connector type: 26-pin header connector (pitch = 2.00mm)

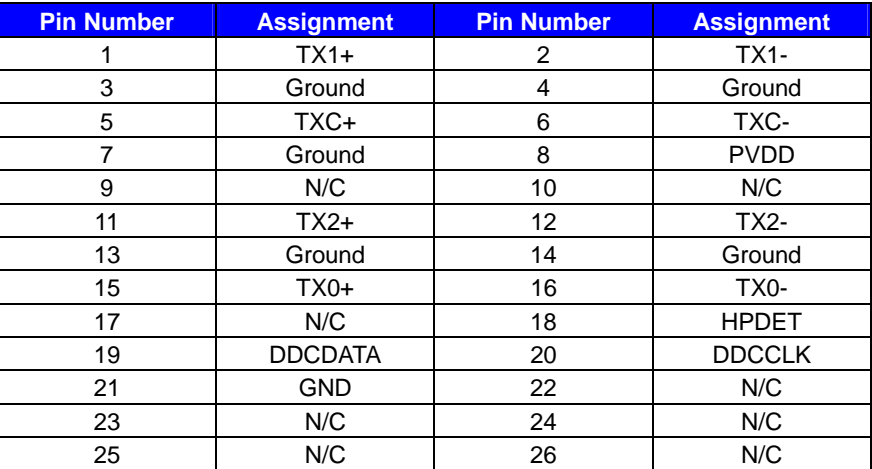

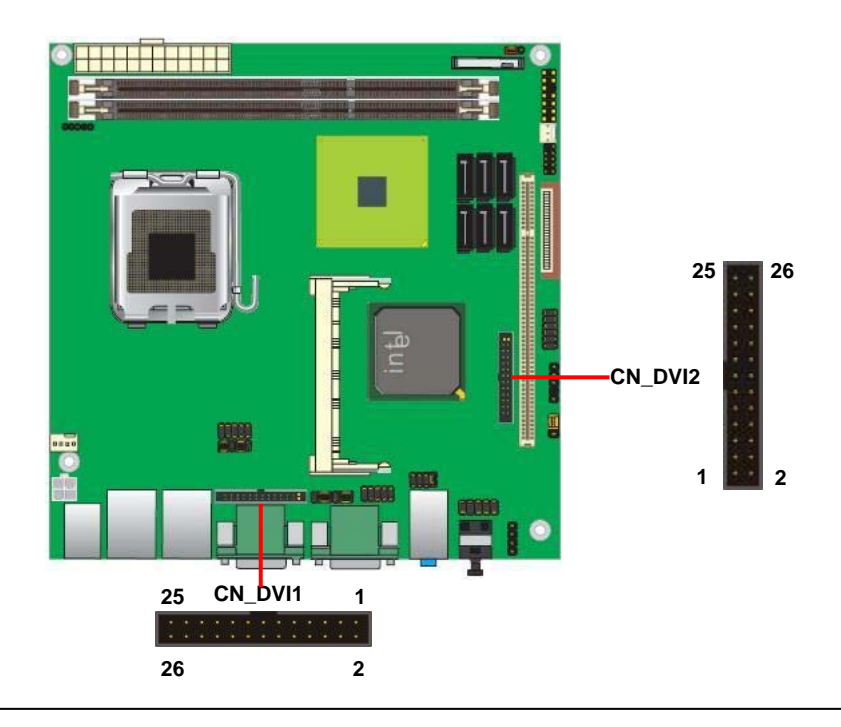

# **2.10 <Audio Installation>**

The board integrates onboard audio interface with REALTEK ALC888 codec, with Intel next generation of audio standard as High Definition Audio, it offers more vivid sound and other advantages than former HD audio compliance.

The main specifications of ALC888 are:

- z **High-performance DACs with 100dB S/N ratio**
- z **2 DAC channels support 16/20/24-bit PCM format for 2 audio solution**
- z **16/20/24-bit S/PDIF-OUT supports 44.1K/48K/96kHz sample rate**
- **•** Compatible with HD
- z **Meets Microsoft WHQL/WLP 2.0 audio requirements**

The board provides 2 channels audio phone jacks on rear I/O port, Line-in/MIC-in ports for front I/O panel through optional cable.

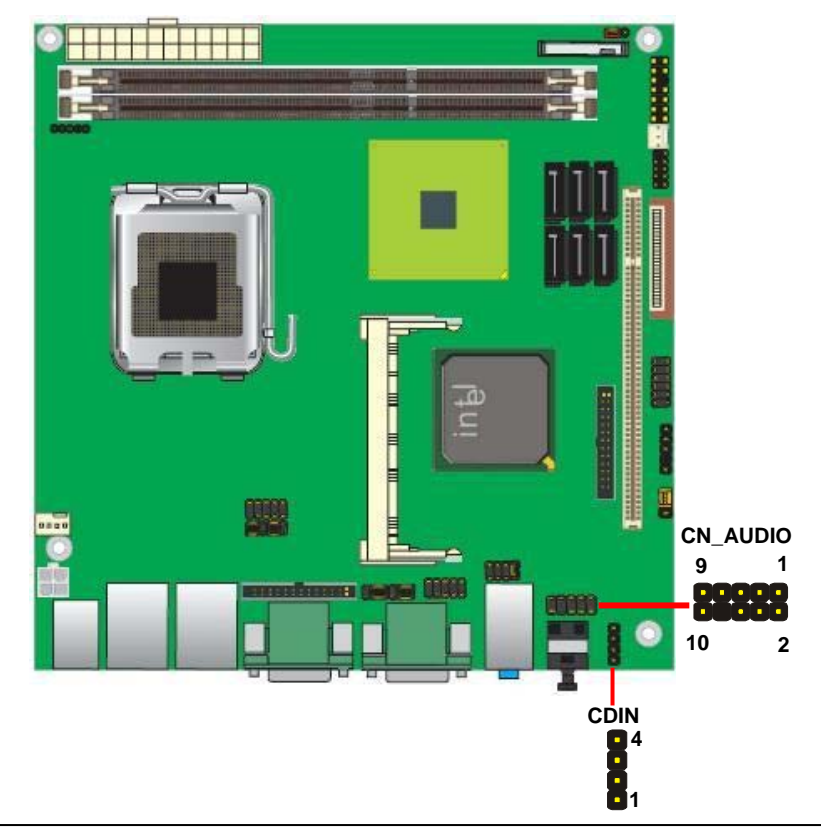

#### **Connector: CN\_AUDIO**

Type: 10-pin  $(2 \times 5)$  header (pitch = 2.54mm)

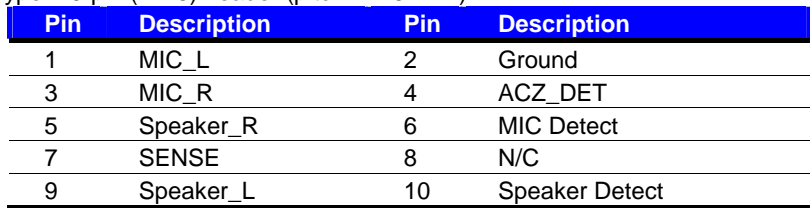

#### **Connector: CDIN**

Type: 4-pin header (pitch = 2.54mm)

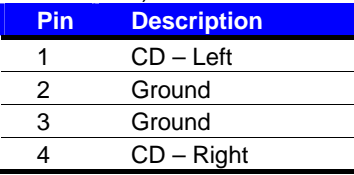

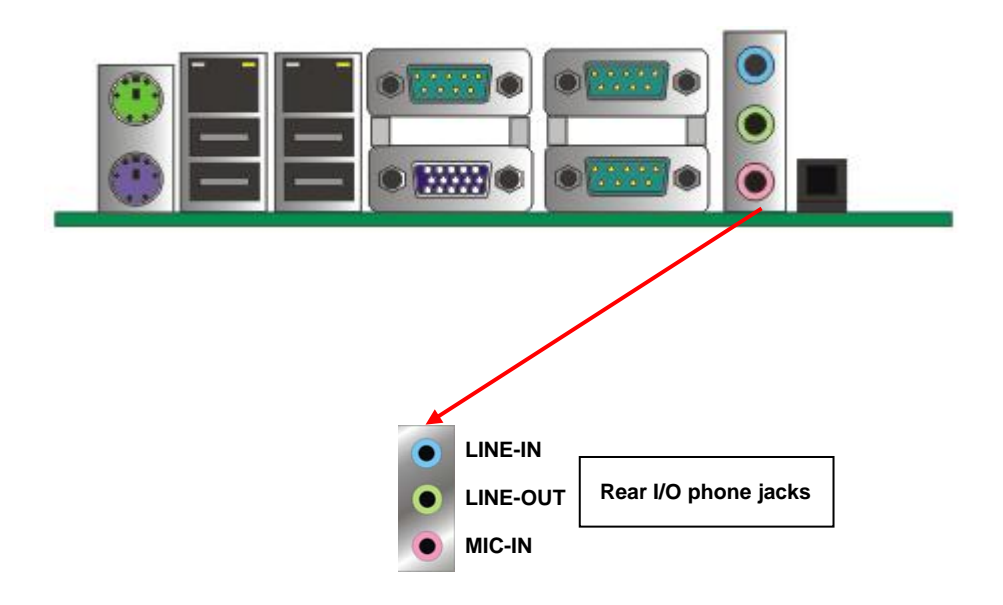

# **2.11 <GPIO and SMBUS interface>**

The board provides a programmable 8-bit digital I/O interface, and a SMBUS (System

management bus) interface for control panel application.

#### Connector: **CN\_DIO**

Type: onboard 2 x 6-pin header, pitch=2.0mm

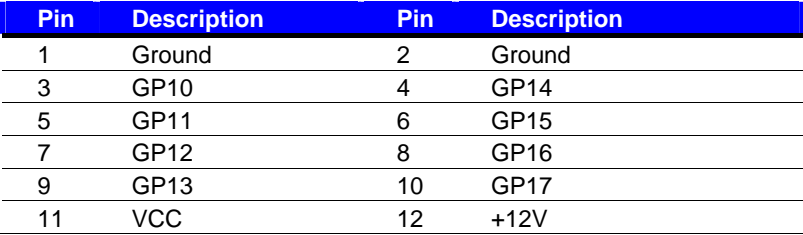

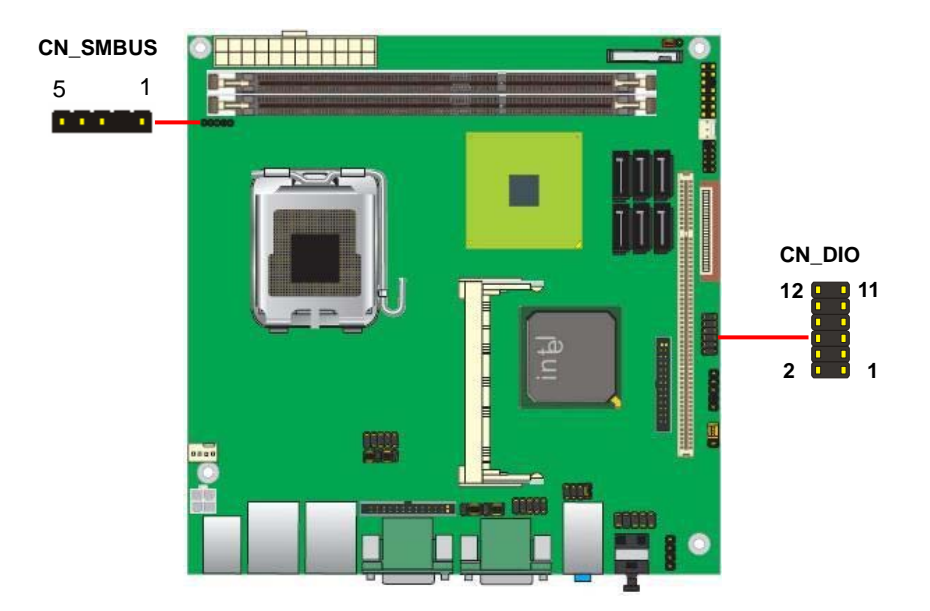

#### Connector: **CN\_SMBUS**

Type: 5-pin header for SMBUS Ports

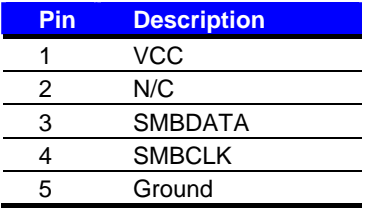

### **2.12 <USB Installation>**

**LV-67A** integrates eight USB2.0 ports. The specifications of USB2.0 are listed below:

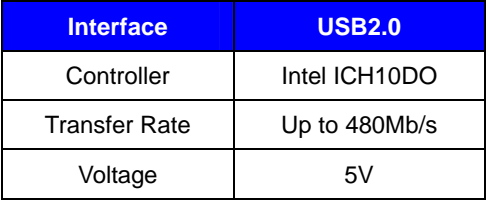

The Intel® ICH10DO contains two Enhanced Host Controller Interface (EHCI) and five Universal Host Controller Interfaces (UHCI), it can determine whether your connected device is for USB1.1 or USB2.0, and change the transfer rate automatically.

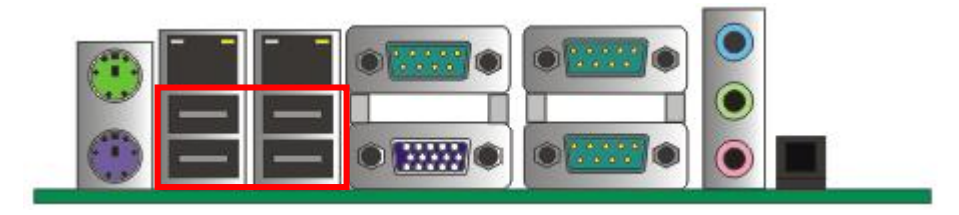

**USB3/4/5/6**

#### Connector: **CN\_USB**

Type: 10-pin (5 x 2) header for USB5/6 Ports

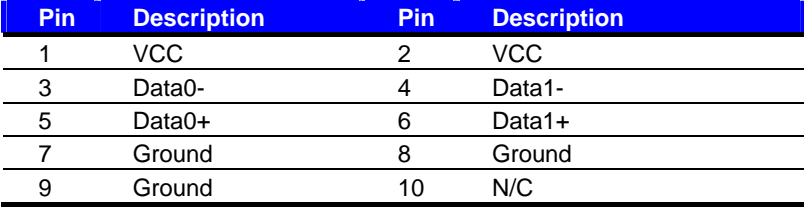

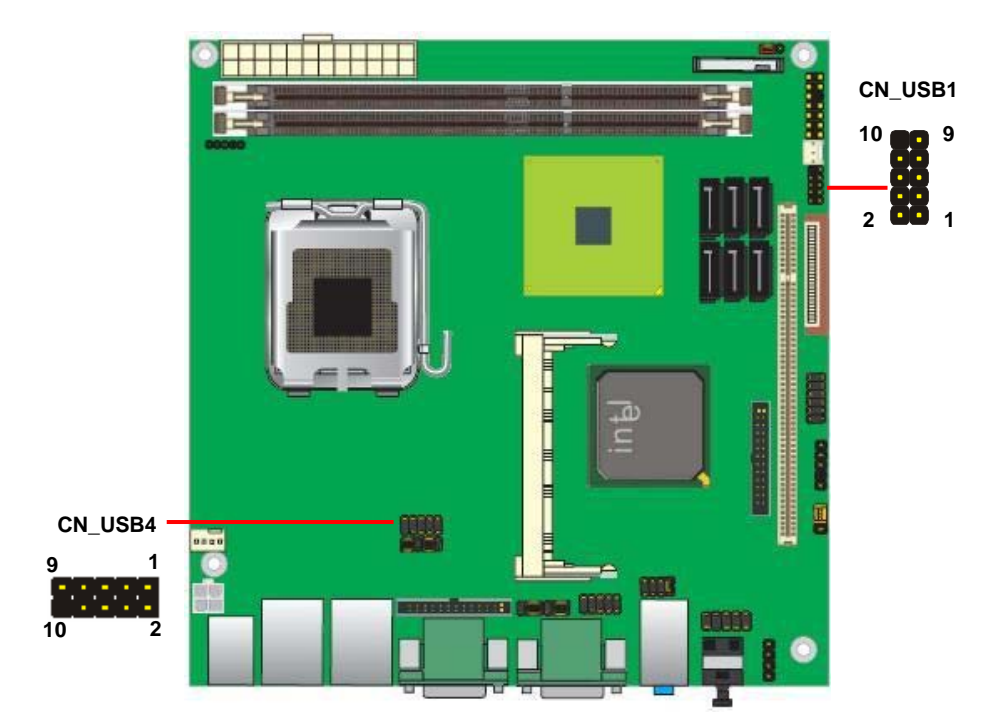

# **2.13 <Power and Fan Installation>**

The **LV-67A** provides a standard ATX power supply with **24-pin** ATX connector and additional 12V connector, and the board provides one 4**-pin** fan connectors supporting smart fan for CPU cooler and one 3-pin cooler fan connectors for system and Northbridge chip. The 4-pin CN\_12V additional power connector is necessary for CPU powering; please connect this well before you finishing the system setup.

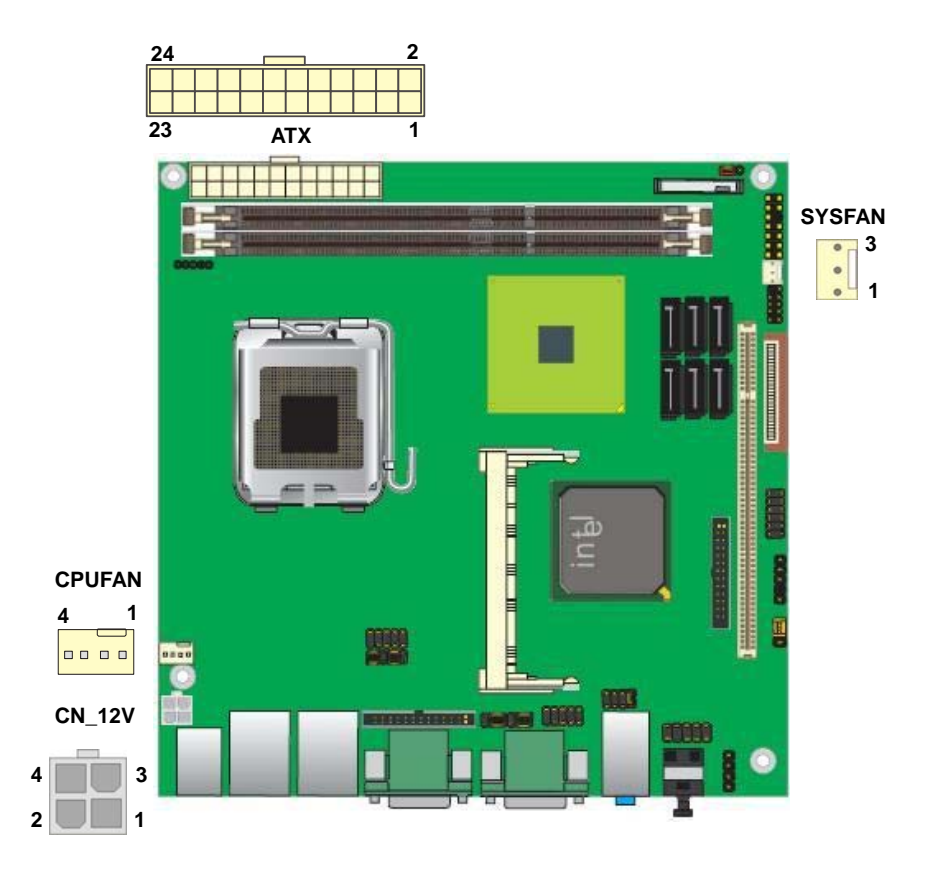

#### Connector: **ATX**

Type: 24-pin ATX power connector

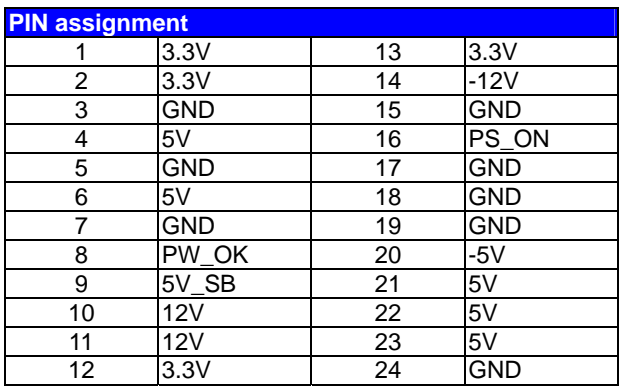

#### Connector: **CN\_12V**

Type: 4-pin standard Pentium 4 additional +12V power connector

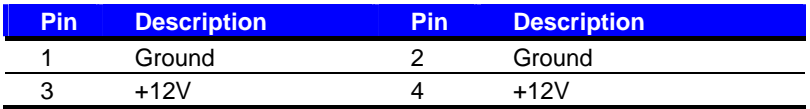

#### Connector: **CPUFAN**

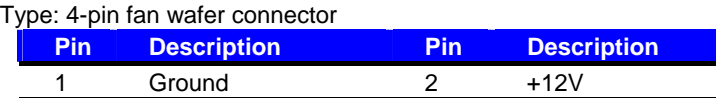

3 Fan Speed Detection 4 Fan Control

#### Connector: **SYSFAN**

Type: 3-pin fan wafer connector

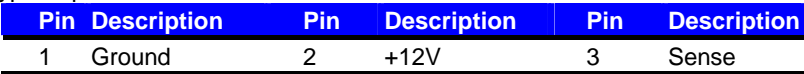

# **2.14 <Serial Port>**

The board supports Three RS232 serial port and one jumper selectable RS232/422/485 serial ports. The jumper JCSEL1 & JCSEL2 can let you configure the communicating modes for COM2.

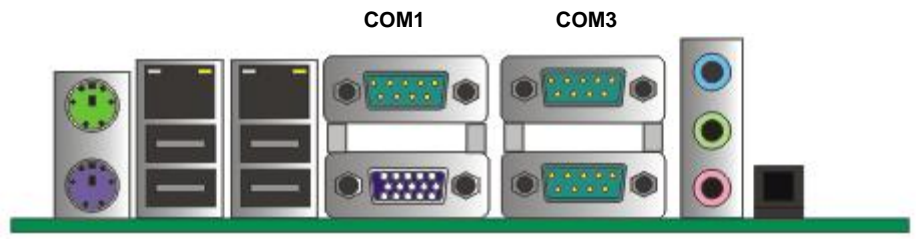

**COM2**

#### Connector: **COM2**

Type: 9-pin D-sub male connector on bracket for COM2

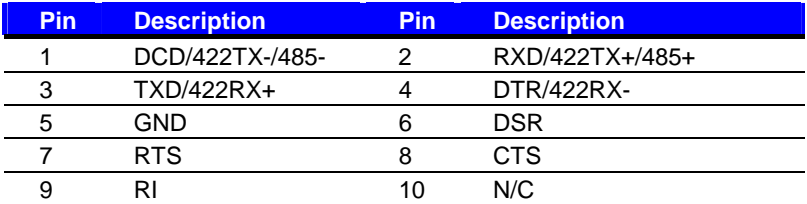

#### **Setting RS-232 & RS-422 & RS-485 for COM2C**

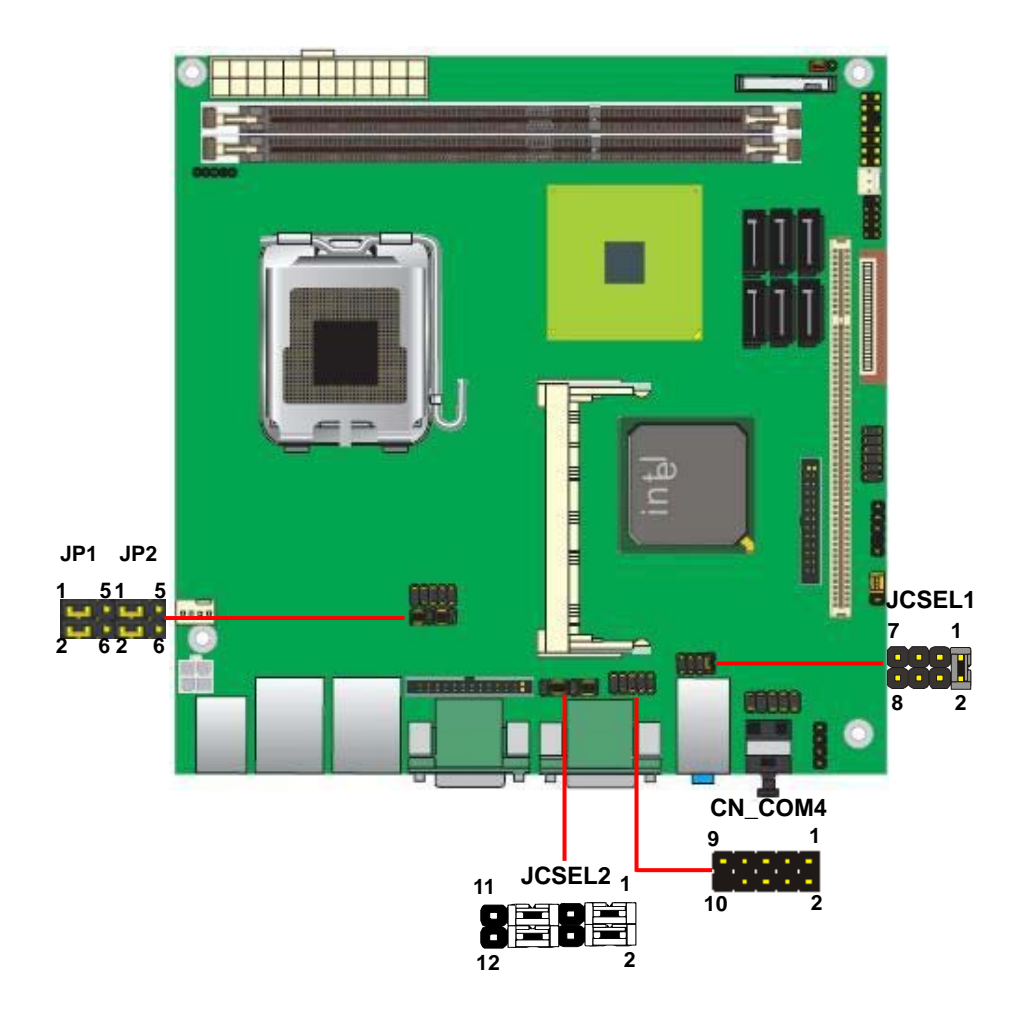

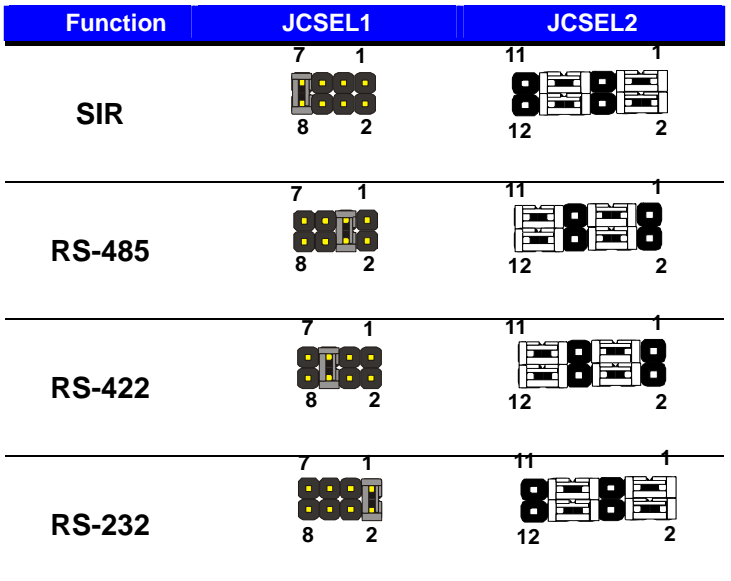

Default setting:

**JCSEL1: (1-2) JCSEL2: (1-3, 2-4, 7-9, 8-10)** 

#### Jumper: **JP1/JP2 (COM1/2)**

Type: onboard 6-pin header

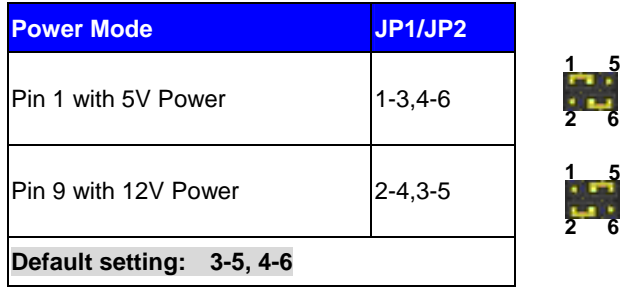

# **2.15 <Switch and Indicator>**

The **JFRNT** provides front control panel of the board, such as power button, reset and beeper, etc. Please check well before you connecting the cables on the chassis.

#### Connector: **JFRNT**

Type: onboard 14-pin (2 x 7) 2.54-pitch header

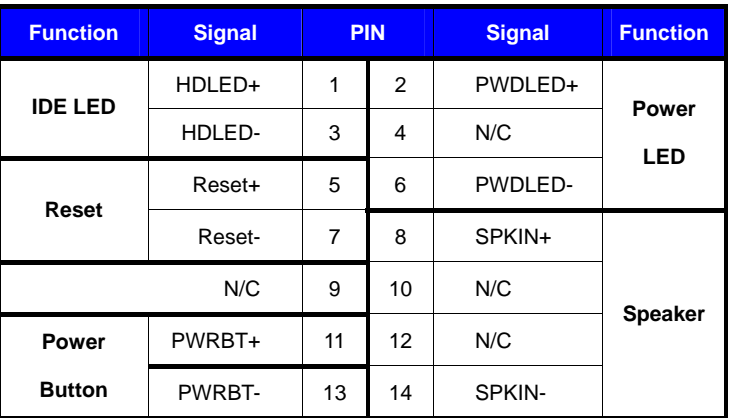

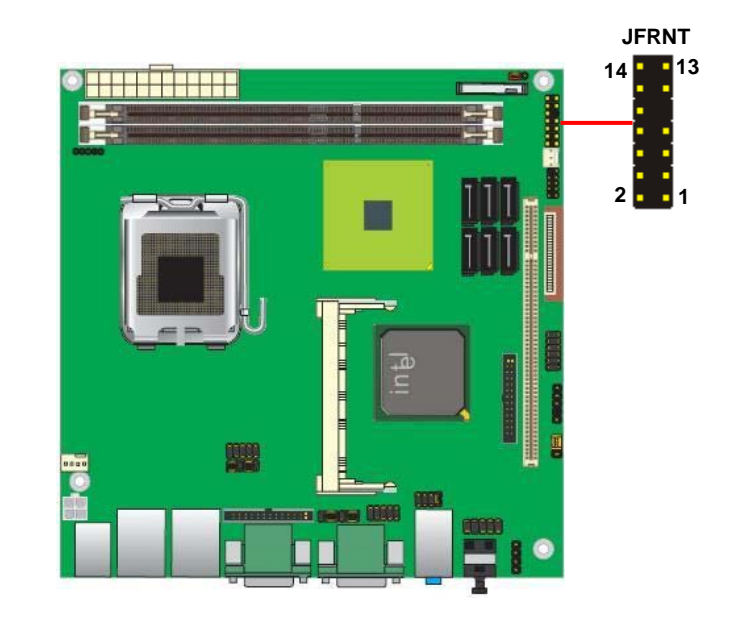

### **(This Page is Left for Blank)**

# **Chapter 3 <System Configuration>**

# **3.1 <SATA configuration>**

#### **SATA Mode:**

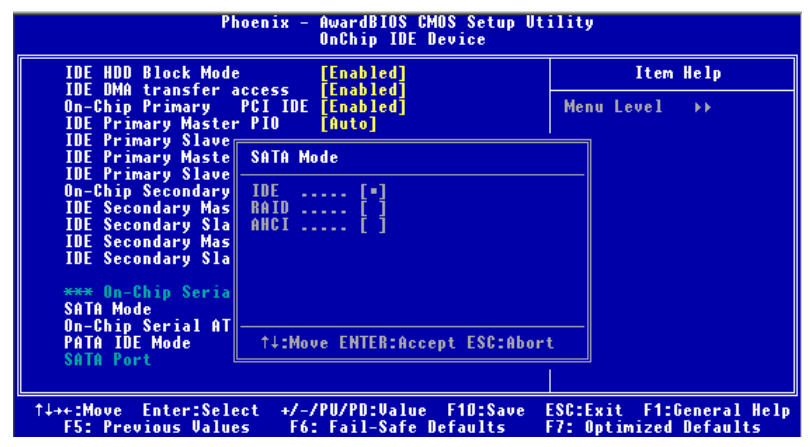

This option can let you select whether the Serial ATA hard drives would work under normal

IDE mode or RAID mode. The RAID mode need more than one HDD is applied.

# **3.2 <SATA RAID Configuration>**

The board integrates Intel® ICH10DO with RAID function for Serial ATA II drives, and supports the configurations below:

**RAID 0 (Stripping)**: Two hard drives operating as one drive for optimized data R/W performance. It needs two unused drives to build this operation.

**RAID 1 (Mirroring)**: Copies the data from first drive to second drive for data security, and if one drive fails, the system would access the applications to the workable drive. It needs two unused drives or one used and one unused drive to build this operation. The second drive must be the same or lager size than first one.

#### **RAID 5 (striping with parity)**

A RAID 5 array contains three or more hard drives where the data is divided into manageable blocks called strips. Parity is a mathematical method for recreating data that was lost from a single drive, which increases fault-tolerance. The data and parity are striped across all the hard drives in the array. The parity is striped in a rotating sequence to reduce bottlenecks associated with the parity calculations.

#### **RAID 10 (RAID 0+1)**

A RAID 10 array uses four hard drives to create a combination of RAID levels 0 and 1. The data is striped across a two-drive array forming the RAID 0 component. Each of the drives in the RAID 0 array is then mirrored by a RAID 1 component.

**Intel Matrix Storage Technology**: This technology would allow you to use **RAID 0+1** mode on only two drives (4 drives needed on traditional RAID 0+1). It will create two partitions on each hard drive to simulate **RAID 0** and **RAID 1**. It also can let you modify the partition size without re-formatted.

*For more information of Intel Matrix Storage Technology, please visit Intel's website.* 

If you need to install an operation system on the RAID set, please use the driver disk attached in the package when it informs you to obtain the RAID drivers.

#### **LV-67A User's Manual**

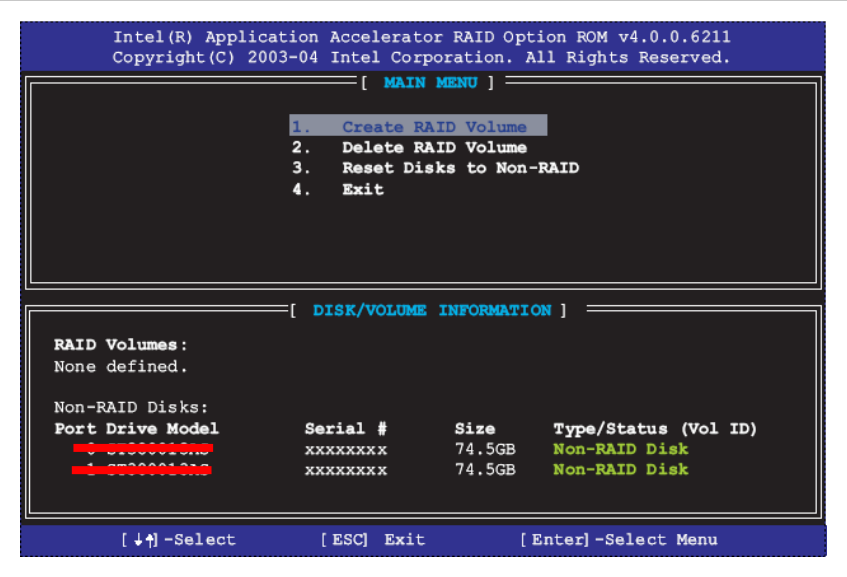

Please press **<CTRL+I>** to enter the RAID configuration menu.

You can setup the RAID under operation system for Microsoft® Windows XP SP1 or Windows 2000 SP4 version, please install the Intel® Application Accelerator Ver.4.5 later to support RAID configuration with Intel® Matrix Storage Technology.

1. After installing Intel Application Accelerator, please execute Intel® Storage Utility.

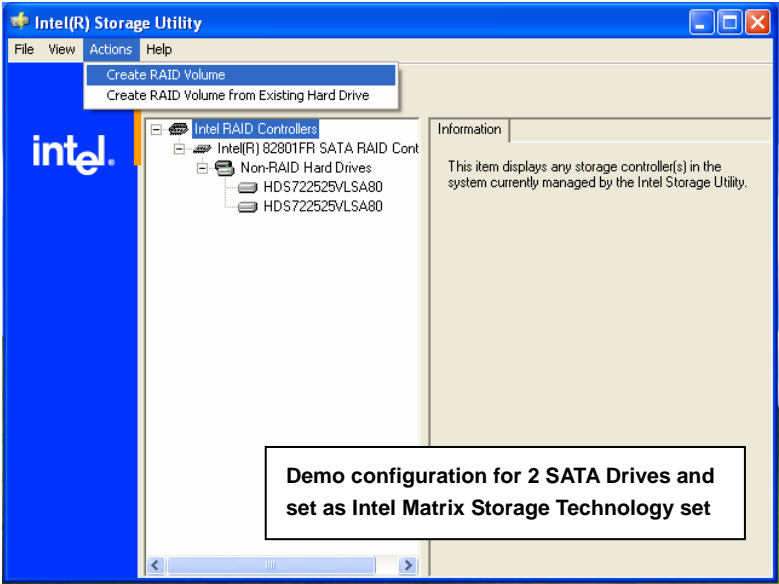

2. Select Actions to Create RAID Volume

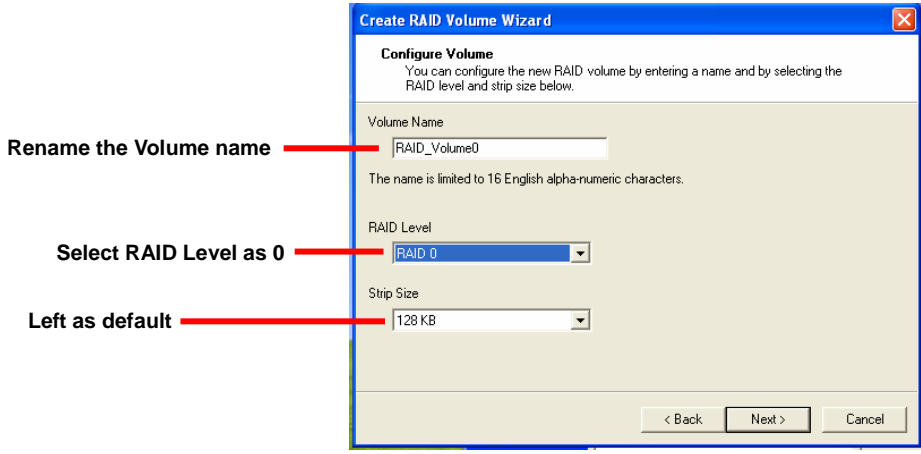

#### **LV-67A User's Manual**

#### 3. Please select two hard drives to prepare to set the RAID volume

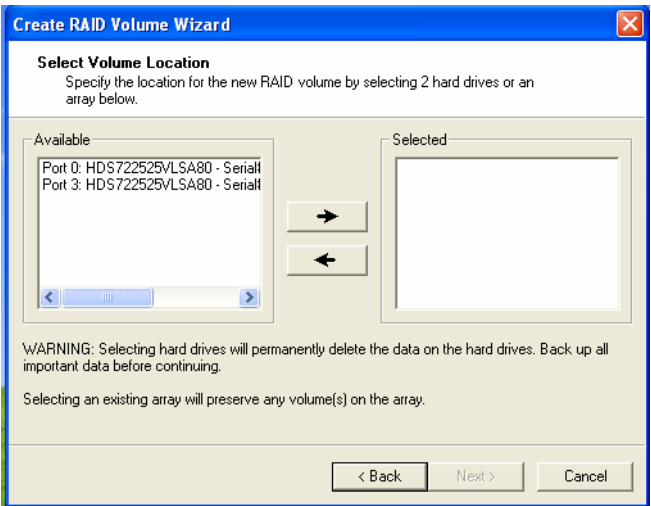

#### 4. Specify the Volume size

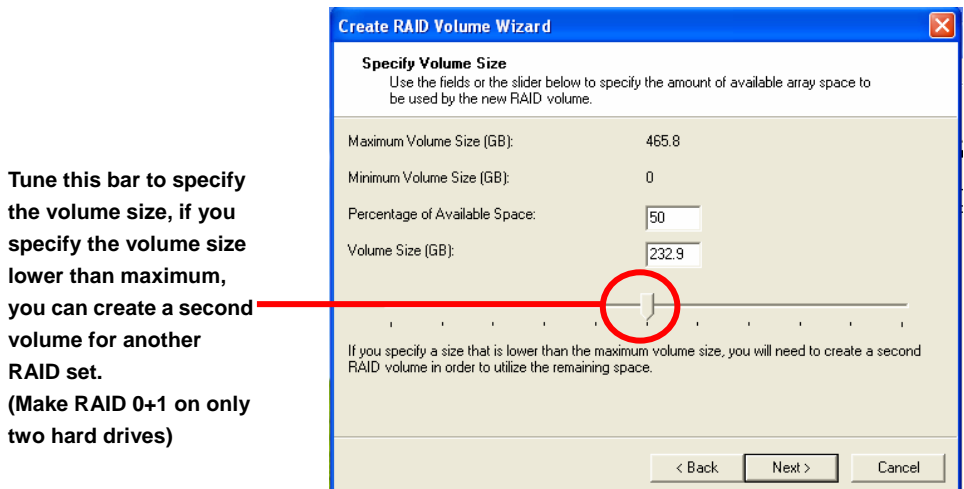

5. Repeat the step 1 to create second volume as RAID Level 1.

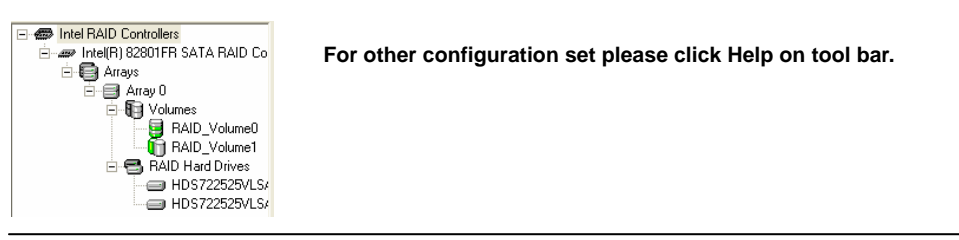

#### **LV-67A User's Manual**

### **3.3 <Audio Configuration>**

The board integrates Intel® ICH10DO with REALTEK® ALC888 codec. It can support 2-channel sound under system configuration. Please follow the steps below to setup your sound system.

1. Install REALTEK HD Audio driver.

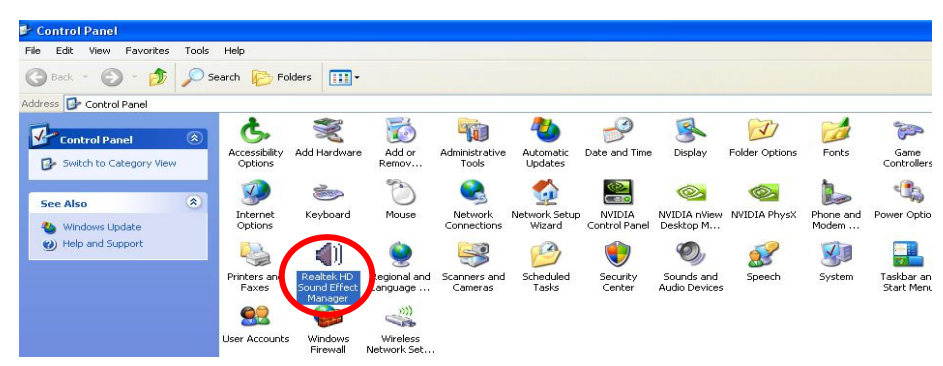

- 2. Lunch the control panel and Sound Effect Manager.
- 3. Select Speaker Configuration

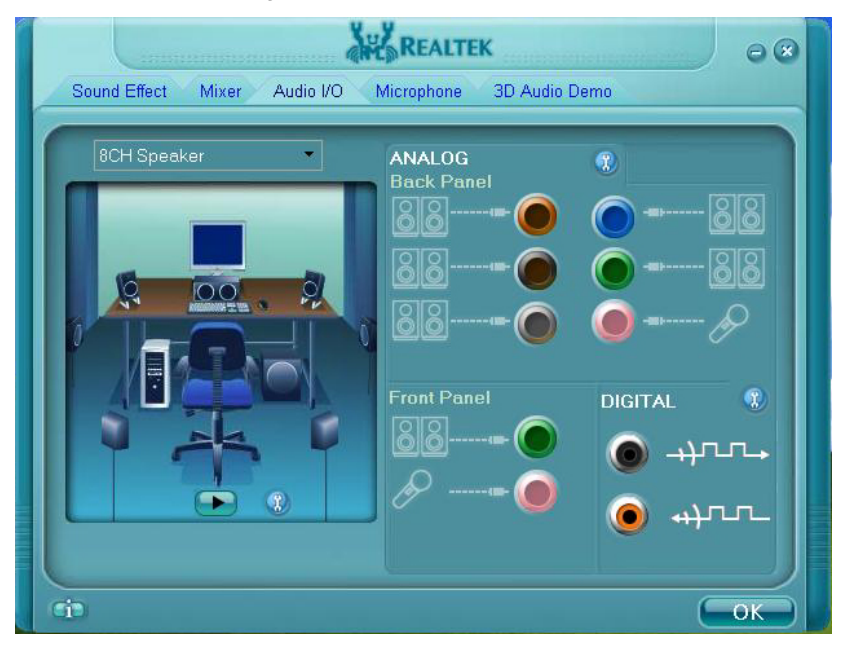

4. Select the sound mode to meet your speaker system.

# **3.4 <Video Memory Setup>**

Based on Intel® Q45 chipset with GMA (Graphic Media Accelerator) 4500, the board supports Intel® DVMT (Dynamic Video Memory Technology) 3.0, which would allow the video memory be triggered up to 384MB.

To support DVMT, you need to install the Intel GMA4500 Driver with supported OS.

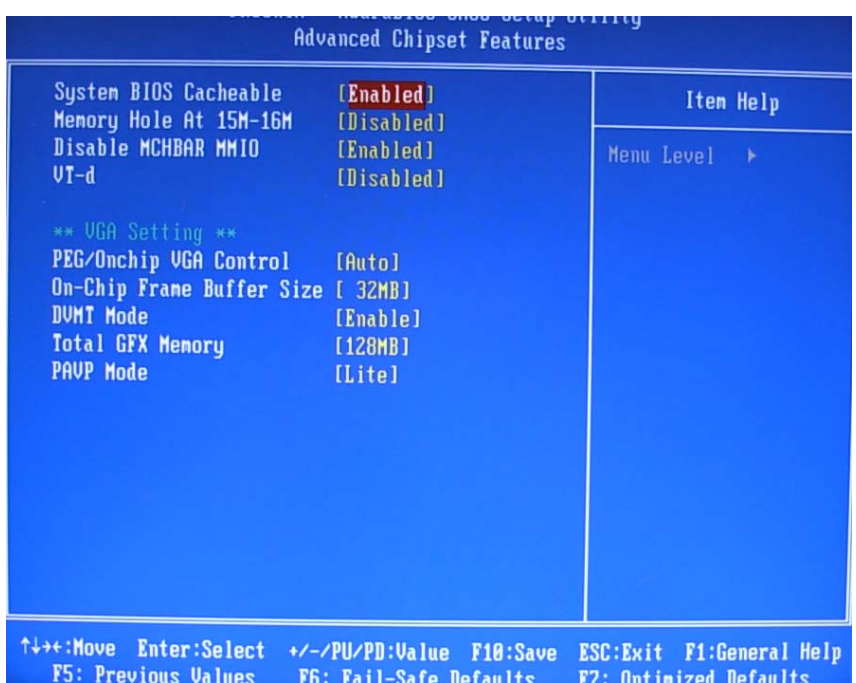

#### **BIOS Setup:**

#### **On-Chip Frame Buffer Size:**

This item can let you select video memory which been allocated for legacy VGA and SVGA graphics support and compatibility. The available option is **32MB** and **128MB**.

#### **LV-67A User's Manual**

#### **Total GFX Memory Size:**

This item can let you select a static amount of page-locked graphics memory; which will be allocated during driver initialization. Once you select the memory amount, it will be no longer available for system memory.

#### **DVMT Memory Size:**

This item can let you select a maximum size of dynamic amount usage of video memory, the system would configure the video memory depends on your application, this item is strongly recommend to be selected as **MAX DVMT**.

#### **Fixed + DVMT Memory Size:**

You can select the fixed amount and the DVMT amount at the same time for a guaranteed video memory and additional dynamic video memory

#### Notice:

1. The On-Chip Frame Buffer Size would be included in the Total GFX Memory Size.

# **3.5 <Display Properties Setting>**

Based on Intel Q45 GMCH with GMA3000 (Graphic Media Accelerator), the board supports

two DACs for display device as different resolution and color bit.

Please install the Intel Graphic Driver before you starting setup display devices.

1. Click right button on the desktop to lunch **display properties**

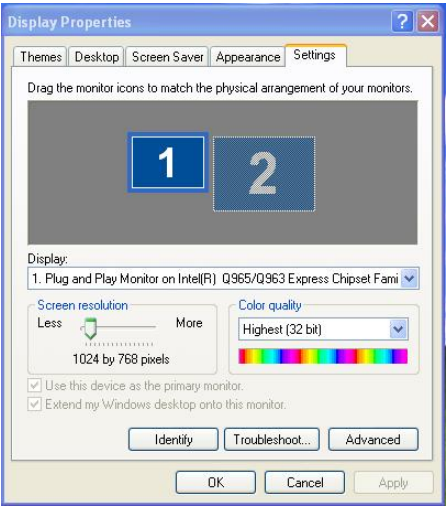

2. Click **Advanced** button for more specificity setup.

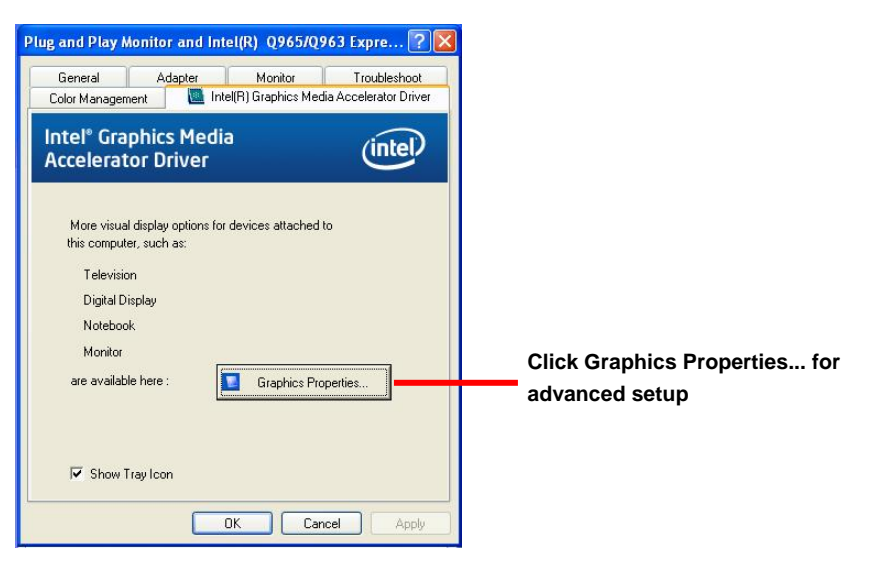

3. This setup options can let you define each device settings.

**Click Monitor to setup the CRT monitor for Colors, Resolution and Refresh Rate** 

**Click Intel® Dual Display Clone to setup the dual display mode as same screen**

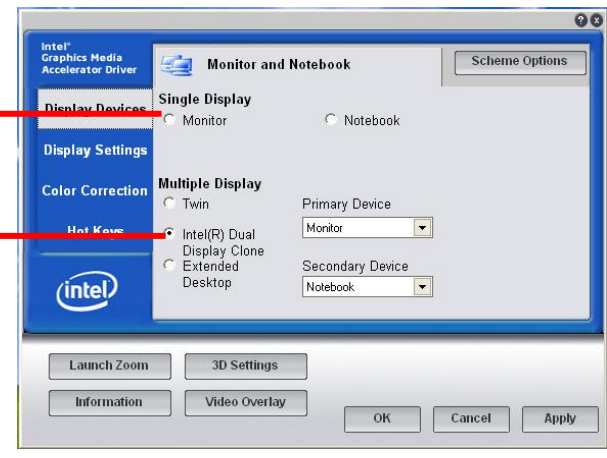

**Set the main display device here**

**Click Extended Desktop to setup the dual display mode as different screen display** 

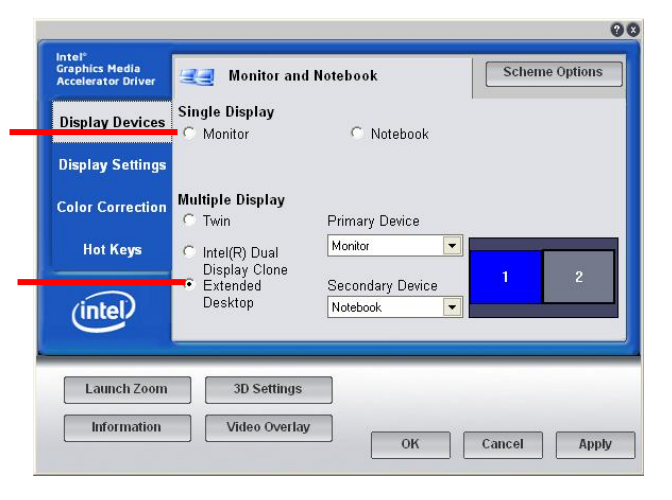

# **Chapter 4 <BIOS Setup>**

The motherboard uses the Award BIOS for the system configuration. The Award BIOS in the single board computer is a customized version of the industrial standard BIOS for IBM PC AT-compatible computers. It supports Intel x86 and compatible CPU architecture based processors and computers. The BIOS provides critical low-level support for the system central processing, memory and I/O sub-systems.

The BIOS setup program of the single board computer let the customers modify the basic configuration setting. The settings are stored in a dedicated battery-backed memory, NVRAM, retains the information when the power is turned off. If the battery runs out of the power, then the settings of BIOS will come back to the default setting.

The BIOS section of the manual is subject to change without notice and is provided here for reference purpose only. The settings and configurations of the BIOS are current at the time of print, and therefore they may not be exactly the same as that displayed on your screen.

To activate CMOS Setup program, press <DEL> key immediately after you turn on the system. The following message "Press DEL to enter SETUP" should appear in the lower left hand corner of your screen. When you enter the CMOS Setup Utility, the Main Menu will be displayed as **Figure 4-1**. You can use arrow keys to select your function, press  $\leq$  Enter  $>$  key to accept the selection and enter the sub-menu.

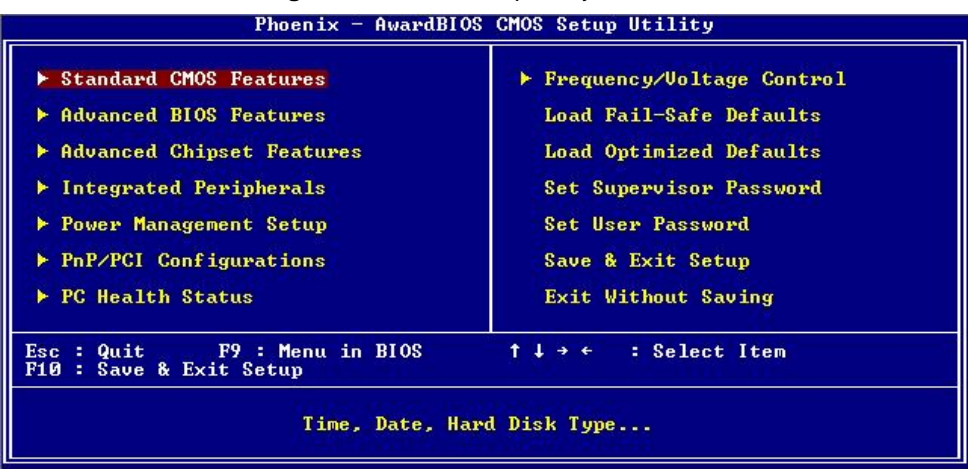

#### **Figure 4-1** CMOS Setup Utility Main Screen

#### **(This Page is Left for Blank)**

# **Appendix A <I/O Port Pin Assignment>**

# **A.1 <Serial ATA Port>**

Connector: **S\_ATA1/2/3/4/5/6**

Type: 7-pin wafer connector

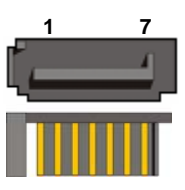

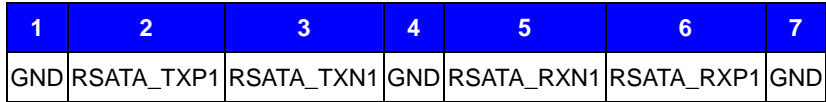

# **A.2<Floppy Port>**

Connector: **FDD** Type: 26-pin connector

**MANUFACTURER** 

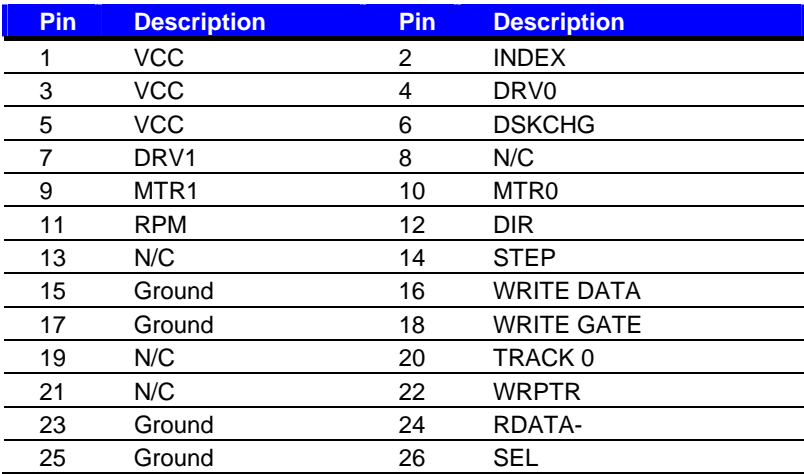

#### **LV-67A User's Manual**

### **A.3 <IrDA Port>**

Connector: **CN\_IR** Type: 5-pin header for SIR Ports

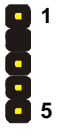

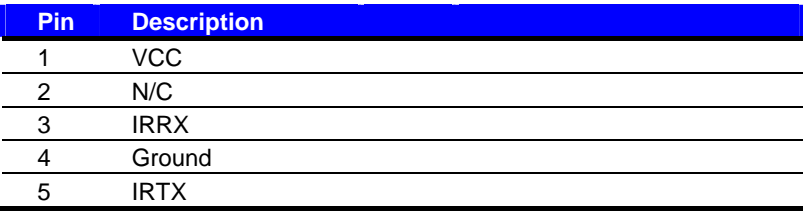

# **A.4 <Serial Port>**

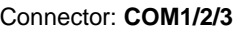

Type: 9-pin D-sub male connector on bracket

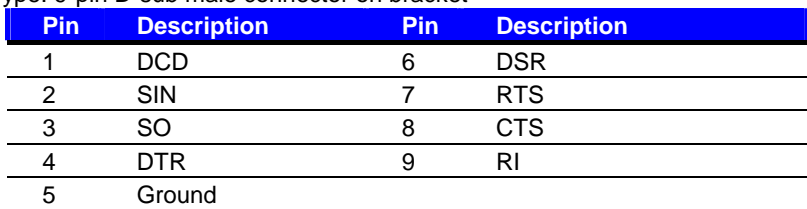

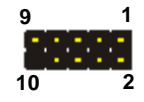

#### Connector: **COM4**

Type: 9-pin header connector for COM4

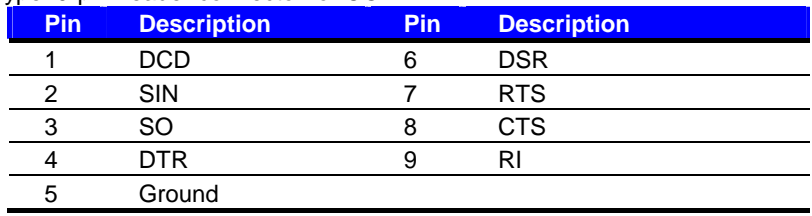

# **A.5 <VGA Port>**

Connector: **CRT1**

Type: 15-pin D-sub female connector on bracket

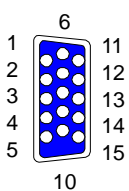

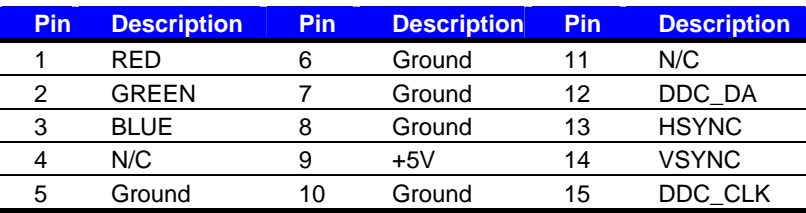

# **A.6 <LAN Port>**

Connector: **RJ451/2**

Type: RJ45 connector with LED on bracket

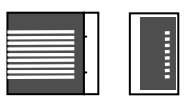

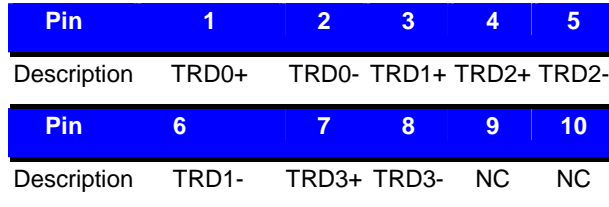

# **Appedix B <System Resources>**

# **B.1 <I/O Port Address Map>**

[00000000 - 0000000F] Direct memory access controller [00000000 - 00000CF7] PCI bus [00000010 - 0000001F] Motherboard resources [00000020 - 00000021] Programmable interrupt controller [00000022 - 0000003F] Motherboard resources [00000040 - 00000043] System timer [00000044 - 0000005F] Motherboard resources [00000060 - 00000060] Standard 101/102-Key or Microsoft Natural PS/2 Keyboard [00000061 - 00000061] System speaker [00000062 - 00000063] Motherboard resources [00000064 - 00000064] Standard 101/102-Key or Microsoft Natural PS/2 Keyboard [00000065 - 0000006F] Motherboard resources [00000070 - 00000073] System CMOS/real time clock [00000074 - 0000007F] Motherboard resources [00000080 - 00000090] Direct memory access controller [00000091 - 00000093] Motherboard resources [00000094 - 0000009F] Direct memory access controller [000000A0 - 000000A1] Programmable interrupt controller [000000A2 - 000000BF] Motherboard resources [000000C0 - 000000DF] Direct memory access controller [000000E0 - 000000EF] Motherboard resources [000000F0 - 000000FF] Numeric data processor [00000274 - 00000277] ISAPNP Read Data Port [00000279 - 00000279] ISAPNP Read Data Port [00000280 - 00000287] Communications Port (COM3) [00000288 - 0000028F] Communications Port (COM4) [000002F8 - 000002FF] Communications Port (COM2) [000003B0 - 000003BB] Intel(R) Q45/Q43 Express Chipset [000003C0 - 000003DF] Intel(R) Q45/Q43 Express Chipset [000003F0 - 000003F5] Standard floppy disk controller [000003F7 - 000003F7] Standard floppy disk controller [000003F8 - 000003FF] Communications Port (COM1) [00000400 - 000004BF] Motherboard resources [000004D0 - 000004D1] Motherboard resources [00000500 - 0000051F] Intel(R) ICH10 Family SMBus Controller - 3A60 [00000880 - 0000088F] Motherboard resources [00000A79 - 00000A79] ISAPNP Read Data Port

#### **LV-67A User's Manual**

[00000D00 - 0000FFFF] PCI bus [00008000 - 00008FFF] Intel(R) ICH10 Family PCI Express Root Port 2 - 3A72 [00008C00 - 00008C1F] Intel(R) 82574L Gigabit Network Connection #2 [0000A000 - 0000AFFF] Intel(R) ICH10 Family PCI Express Root Port 1 - 3A70 [0000AC00 - 0000AC1F] Intel(R) 82574L Gigabit Network Connection [0000B000 - 0000B00F] Intel(R) ICH10 Family 2 port Serial ATA Storage Controller 2 - 3A06 [0000B400 - 0000B40F] Intel(R) ICH10 Family 2 port Serial ATA Storage Controller 2 - 3A06 [0000B800 - 0000B803] Intel(R) ICH10 Family 2 port Serial ATA Storage Controller 2 - 3A06 [0000BC00 - 0000BC07] Intel(R) ICH10 Family 2 port Serial ATA Storage Controller 2 - 3A06 [0000C000 - 0000C003] Intel(R) ICH10 Family 2 port Serial ATA Storage Controller 2 - 3A06 [0000C400 - 0000C407] Intel(R) ICH10 Family 2 port Serial ATA Storage Controller 2 - 3A06 [0000CC00 - 0000CC0F] Intel(R) ICH10 Family 4 port Serial ATA Storage Controller 1 - 3A00 [0000D000 - 0000D00F] Intel(R) ICH10 Family 4 port Serial ATA Storage Controller 1 - 3A00 [0000D400 - 0000D403] Intel(R) ICH10 Family 4 port Serial ATA Storage Controller 1 - 3A00 [0000D800 - 0000D807] Intel(R) ICH10 Family 4 port Serial ATA Storage Controller 1 - 3A00 [0000DC00 - 0000DC03] Intel(R) ICH10 Family 4 port Serial ATA Storage Controller 1 - 3A00 [0000E000 - 0000E007] Intel(R) ICH10 Family 4 port Serial ATA Storage Controller 1 - 3A00 [0000E400 - 0000E41F] Intel(R) ICH10 Family USB Universal Host Controller - 3A66 [0000E800 - 0000E81F] Intel(R) ICH10 Family USB Universal Host Controller - 3A65 [0000EC00 - 0000EC1F] Intel(R) ICH10 Family USB Universal Host Controller - 3A64 [0000F000 - 0000F01F] Intel(R) ICH10 Family USB Universal Host Controller - 3A69 [0000F400 - 0000F41F] Intel(R) ICH10 Family USB Universal Host Controller - 3A68 [0000F800 - 0000F81F] Intel(R) ICH10 Family USB Universal Host Controller - 3A67 [0000FC00 - 0000FC07] Intel(R) Q45/Q43 Express Chipset

# **B.2 <Memory Address Map>**

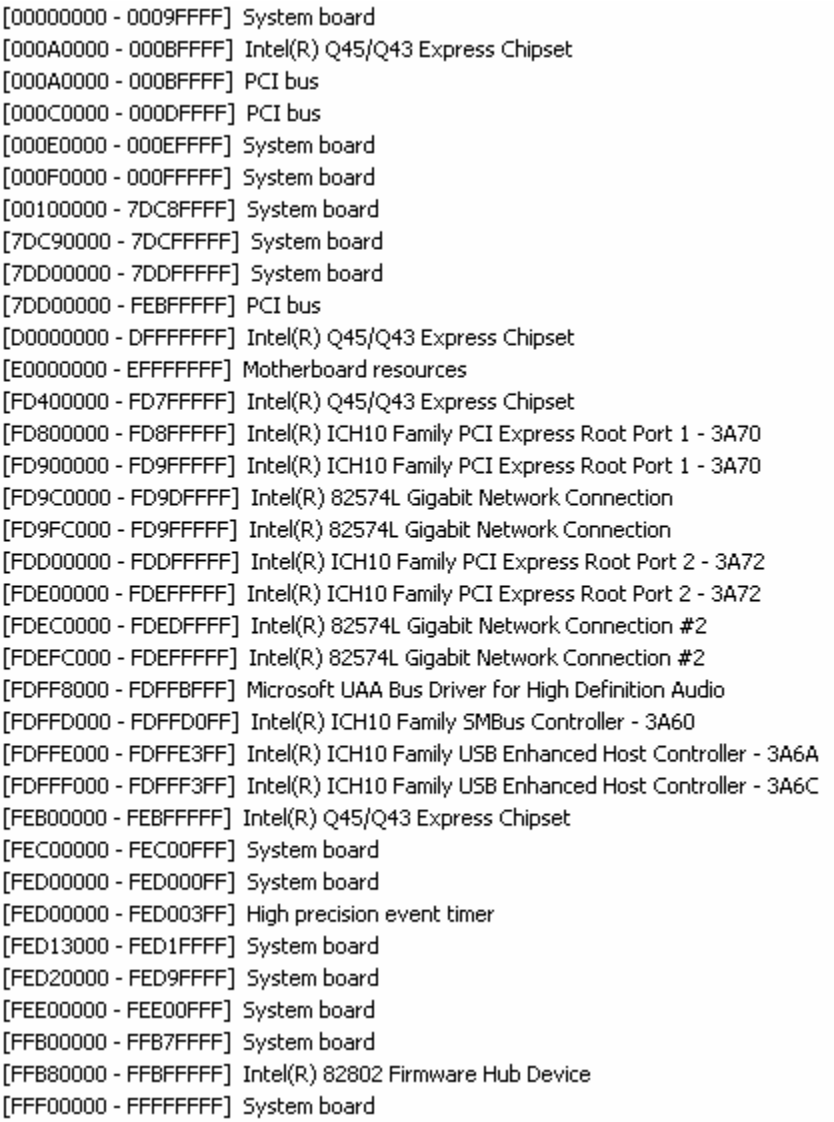

### **B.3 <System IRQ Resources>**

- (ISA) 0 High precision event timer<br>(ISA) 1 Standard 101/102-Key or
- Standard 101/102-Key or Microsoft Natural PS/2 Keyboard
- (ISA) 3 Communications Port (COM2)
- (ISA) 3 Communications Port (COM3)
- (ISA) 4 Communications Port (COM1)
- (ISA) 4 Communications Port (COM4)
- Standard floppy disk controller  $(ISA)$  6
- (ISA) 8 High precision event timer
- $(ISA)$  9 Microsoft ACPI-Compliant System
- $(15A)$  12 PS/2 Compatible Mouse
- $(ISA)$  13 Numeric data processor
- $(PCI)$  11 Intel(R) ICH10 Family SMBus Controller - 3A60
- $(PCI)$  16 Intel(R) 82574L Gigabit Network Connection
- $(PCI)$  16 Intel(R) ICH10 Family PCI Express Root Port 1 - 3A70
- $(PCI)$  16 Intel(R) ICH10 Family USB Universal Host Controller - 3A67
- $(PCI)$  16 Intel(R) 045/043 Express Chipset
- $(PCI)$  17 Intel(R) 82574L Gigabit Network Connection #2
- $(PCI)$  17 Intel(R) ICH10 Family PCI Express Root Port 2 - 3A72
- $(PCI)$  18 Intel(R) ICH10 Family USB Enhanced Host Controller - 3A6C
- $(PCI)$  18 Intel(R) ICH10 Family USB Universal Host Controller - 3A66
- $(PCI)$  19 Intel(R) ICH10 Family 2 port Serial ATA Storage Controller 2 - 3A06
- $(PCI)$  19 Intel(R) ICH10 Family 4 port Serial ATA Storage Controller 1 - 3A00
- Intel(R) ICH10 Family USB Universal Host Controller 3A69 (PCI) 19
- Intel(R) ICH10 Family USB Universal Host Controller 3A65  $(PCI)$  19
- $(PCI)$  21 Intel(R) ICH10 Family USB Universal Host Controller - 3A68
- $(PCI)$  22 Microsoft UAA Bus Driver for High Definition Audio
- (PCI) 23 Intel(R) ICH10 Family USB Enhanced Host Controller - 3A6A
- Intel(R) ICH10 Family USB Universal Host Controller 3A64 (PCI) 23

# **LV-67A User's Manual Appedix C <Flash BIOS>**

#### **C.1 <BIOS Auto Flash Tool>**

The board is based on Award BIOS and can be updated easily by the BIOS auto flash tool. You can download the tool online at the address below:

http://www.award.com http://www.commell.com.tw/support/support.htm

File name of the tool is "awdflash.exe", it's the utility that can write the data into the BIOS flash ship and update the BIOS.

#### **C.2 <Flash Method>**

- 1. Please make a bootable floppy disk.
- 2. Get the last .bin files you want to update and copy it into the disk.
- 3. Copy awardflash.exe to the disk.
- 4. Power on the system and flash the BIOS. (Example: C:/ awardflash XXX.bin)
- 5. Re-star the system.

Any question about the BIOS re-flash please contact your distributors or visit the web-site at below:

http://www.commell.com.tw/support/support.htm

# **Appendix D <Programming GPIO's>**

The GPIO'can be programmed with the MSDOS debug program using simple

IN/OUT commands.The following lines show an example how to do this.

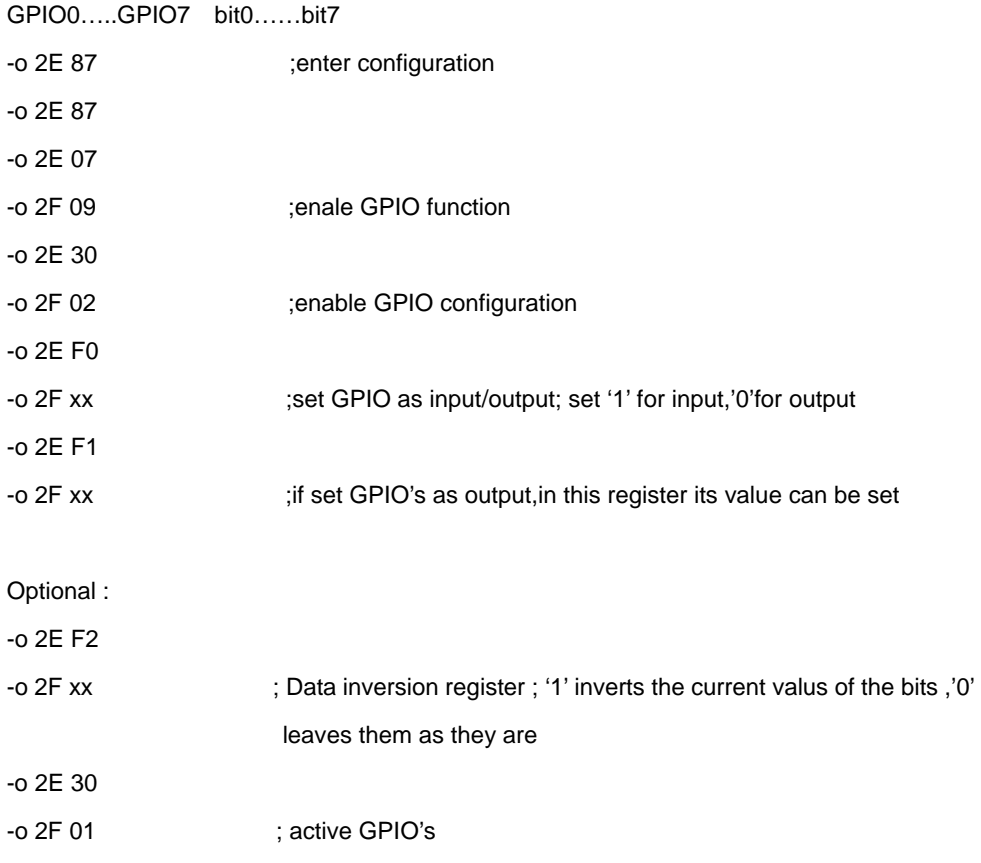

For further information ,please refer to Winbond W83627DHG datasheet.

# **Appendix E <Watch Dog timer Setting >**

The watchdog timer makes the system auto-reset while it stops to work for a period. The

integrated watchdog timer can be setup as system reset mode by program.

#### **Timeout Value Range**

- 1 to 255
- Second or Minute

#### **Program Sample**

Watchdog timer setup as system reset with 5 second of timeout

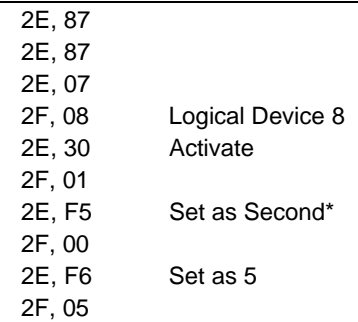

 $*$  Minute: bit  $3 = 0$ : Second: bit  $3 = 1$ 

You can select Timer setting in the BIOS, after setting the time options, the system will reset according to the period of your selection.

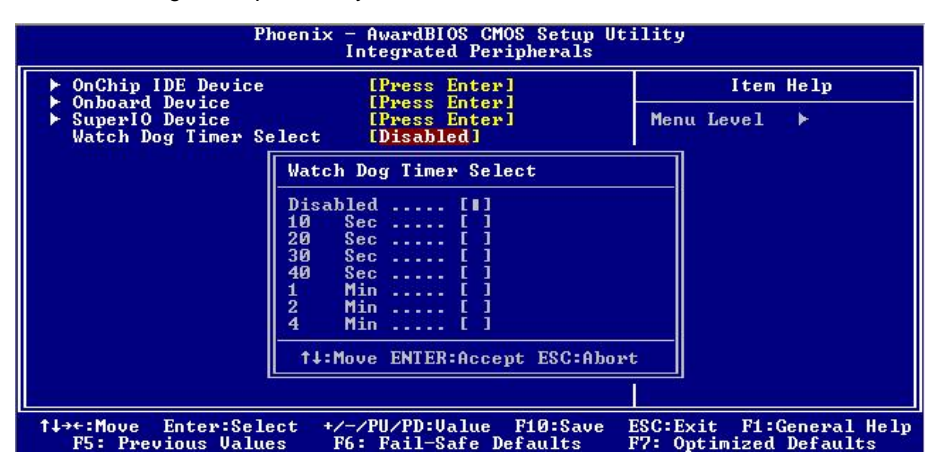

# **Contact Information**

Any advice or comment about our products and service, or anything we can help you please don't hesitate to contact with us. We will do our best to support you for your products, projects and business.

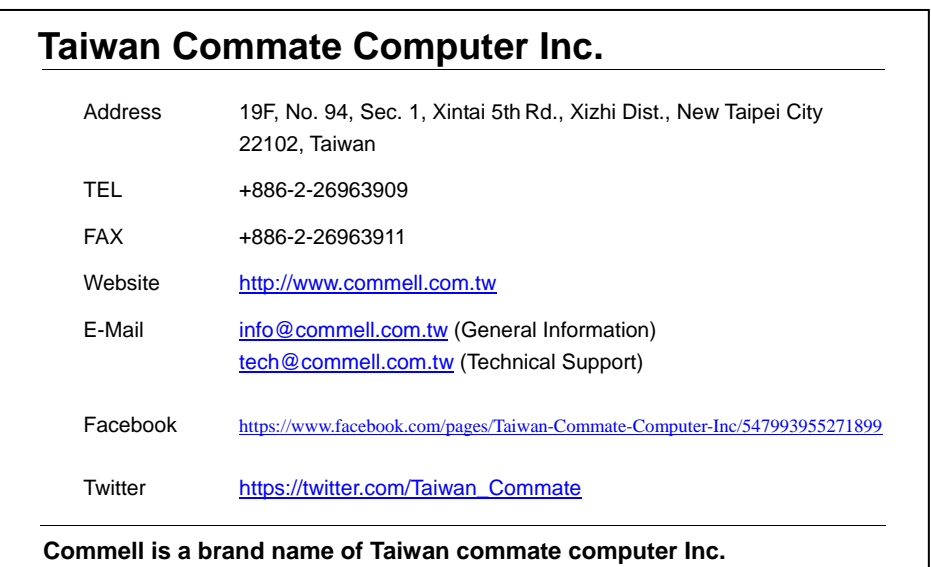

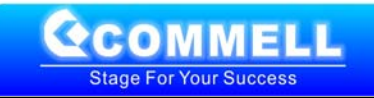